# **IT Professional Technical Services Master Contract Program T#:902TS**

# **Statement of Work (SOW) For Technology Services Issued By**

# **Office of the State Auditor**

# **Project Title: Small City and Town Accounting System (CTAS) Rewrite**

# **Service Categories: Desktop – Applications (Design & Development)**

### **Business Need**

The Small City and Town Accounting System (CTAS) is an accounting software program for small local units of government such as small cities and towns. It was developed by the Office of the State Auditor (OSA) to help local units of government automate and improve their accounting functions. CTAS was designed to emulate the manual accounting system as defined in the "Accounting Manual for Small Cities and Towns in Minnesota." It was originally developed in 1989 as a DOS based program with upgrades in 1991, 1992, and 1994. In 1999, it was reprogrammed as a Windows based program in Visual Basic 6 with maintenance upgraded in 2005 and 2009. CTAS currently runs on Microsoft Windows 95 or newer operating systems.

The current version of CTAS (CTAS v7) does run on the Microsoft Windows 7 and 8 operating systems but with increasing difficulty. This project is to rewrite CTAS with a new code base using C# .NET. The new version of CTAS (CTAS v8) will be expected to run on the Microsoft Windows 7, 8, 8.1, and newer operating systems. CTAS v8 will have all of the same functionality of CTAS v7 with changes based on what is described in the Project Deliverables section of this SOW.

# **Project Deliverables**

A copy of the current program can be downloaded from the OSA's website at [http://www.auditor.state.mn.us/default.aspx?page=ctas.](http://www.auditor.state.mn.us/default.aspx?page=ctas) A copy of the current source code is available to vendors listed in the "Desktop – Application (Design & Development)" Service Category of the 902TS Master Contract Program upon request by emailing Matt Lindemann at [Matt.Lindemann@osa.state.mn.us.](mailto:Matt.Lindemann@osa.state.mn.us) Detailed videos of how CTAS v7 works are available at [http://www.auditor.state.mn.us/default.aspx?page=ctasv](http://www.auditor.state.mn.us/default.aspx?page=ctas)ideos.

The following deliverables are to be completed:

- 1) General
	- a. Provide all features and functionality that are currently available in CTAS v7.
		- i. Features and functionality may be changed by other deliverables. CTAS v8 shall incorporate the new features and functionality as described by other deliverables over existing features and functionalities. If there is confusion or concern about the relationship between new and existing features and functionalities, it shall be discussed with the state's representative.
		- ii. The look and feel shall be updated to the Windows 7 Style Guidelines [\(http://msdn.microsoft.com/en-us/library/windows/desktop/aa511440.aspx\)](http://msdn.microsoft.com/en-us/library/windows/desktop/aa511440.aspx) as long as features and functionality are not diminished. If possible, without extra cost, Windows 8 and 8.1 Desktop Style Guidelines should be used for Windows 8 and 8.1 users, respectively.
		- iii. Controls should be replaced with modern equivalents to achieve the same practical functionality. See the "Agency Project Requirements" section of this document for additional requirements.
	- b. Remove the radio control at the bottom of the application that navigates between modules from the application.
	- c. Change the toolbar at the top of the application to display one button for navigating to each section, as described below. Each button should have a keyboard shortcut associated with it for navigating via keyboard. The toolbar should allow the user to select large or small buttons, or to hide the toolbar entirely.
	- d. Add a tab navigation control.
		- i. The main screen of each section, as opened by the toolbar or menu item, shall open a new tab.
		- ii. A tab containing data for any individual item shall not be open more than once. If a tab that would be opened is already open, the existing tab should become active instead.
		- iii. Each tab shall have title text uniquely identifying it from other tabs.
		- iv. All non-modal windows shall be opened in a new tab rather than a window. Warnings, verifications, and other modal dialog boxes should be displayed as normal.
		- v. The content in the detail window for each section (Receipts, Claims, etc., currently opening in "Update" windows) shall not open in a modal window, but shall open in a new tab for the specific item, as above. There may be many detail tabs open at one time, but only one for any specific item. If the "Save and Add" button is selected, the existing tab will be replaced by a "New" tab.
		- vi. The content in the "New" window for each section (Receipts, Claims, etc.) shall not open in a modal window, but shall open in a new tab as above. Only one "New" tab should be open at a time for any section. If the "Save and Add" button is selected, a new tab will not be opened, but the existing "New" tab will be cleared to accept new data, after the existing data are saved.
		- vii. Each specific report should open in a new tab, as above.
		- viii. Wizard interfaces shall open in a new tab, but each step in the wizard interface shall replace the previous step in the same tab.
		- ix. Each tab should have a button for closing the tab. If the contents of the tab contain "action" buttons (OK, Cancel, etc.), closing the tab will be the equivalent of cancelling.
- x. Users shall be able to drag tabs to new locations within the tab navigation control.
- xi. Users shall be able to move tabs to new tab groups, splitting the application window to show the contents of more than one tab at the same time.
- xii. The tab navigation control shall include a drop-down list of all tabs; selecting a tab from the list will make the tab active.
- e. The current database structure is shown in Exhibit A. The vendor must review the database structure before beginning any work on this project and make necessary recommendations on modifying it for normalization and project updates. Suggested changes are shown in Exhibit B. The vendor may recommend changes to the database structure throughout the project. The vendor must receive approval from the OSA's Project Manager before any changes can be made.
- f. Distinguish fields that are required from fields that are optional by highlighting the required fields in some way (e.g. slight background shading). If a user tries to save a document (receipt, claim, disbursement, etc.) without completing all required fields, warn them that all required fields have not been completed and list or highlight the required fields that have not been completed.
- g. The Search function in the application shall take into consideration null values so that all records can be searched.
- h. All grids should have the following features:
	- i. Allow the user to select multiple rows;
	- ii. Allow the user to sort in ascending or descending order by clicking on the column heading;
	- iii. Allow the user to change the order of the grid columns;
	- iv. Allow the user to "lock" one or more columns while scrolling;
	- v. Allow the user to split the grid for viewing different sections at the same time;
	- vi. Allow the user to filter results;
	- vii. Each grid should have a button associated with it that exports the displayed data to a CSV file.
- i. When voiding a Receipt, Claim, or Disbursement, change all dollar values to zero (\$0) and add to the beginning of the "Description" field the text "\*\*\*VOID \$\*\*\*" with the total amount of the transaction being added after the "\$".
- j. The user should be able to collapse the search section on each screen, allowing the other controls to fill the resulting space.
- k. Controls on each form should stretch appropriately so that they fill the window when changing the application window size.
- l. The dialog boxes showing that no data was found shall only be displayed after a user clicks the Search button and no data is found. They shall not be displayed when navigating back to the screen from another section, or after closing another window.
- m. Controls that are not applicable to the current state of the application shall not be hidden, but shall be disabled. An example is the "2) Edit" button at the bottom of the Receipts screen, which should be disabled when no receipts are selected.
- n. All data entered should be validated prior to saving. Any errors should be displayed clearly to the user.
- o. Code shall contain regular exception handling. All exceptions should be logged to a text file, and the user shall be informed about the error. If the user may take action to correct the error, the step or steps must be clearly conveyed.
- p. Any tab that contains data updated by the user shall display a dialog asking for confirmation before closing, if the data has not been saved.
- q. All data updates must be atomic.
- r. The application shall be packaged as a single file for download and installation by end users. All files necessary for full functionality shall be included and installed on the end-user's computer, with the exception of the .NET framework.
- s. **Zoom Option -** Add the ability to make the screen larger (zoom in) or smaller (zoom out) without having to change the screen resolution defined in the operating system.
- 2) Startup
	- a. On the "Enter User ID" dialog that displays when starting the application, fill the entry field with the previous User ID entered. Allow the "Enter" key to submit the User ID and continue.
- 3) Receipts
	- a. Design the Receipts section with the same functionality as the Accounting Receipts module in CTASv7. Make changes to the Receipts section as indicated in the General Deliverable above and the other items listed in this Receipts Deliverable.
	- b. The "New Receipt" and "Updating Receipt" windows should open a new tab rather than a window. The new tab should be split from the generating tab, so that both tabs are visible on the screen. See 1.d above for more detail.
	- c. Modify the Description field on the "New Receipt" and "Updating Receipt" windows to hold and display up to 90 characters.
	- d. Remove the "Add Notes" button from the "New Receipt" and "Updating Receipt" windows, and display the "Notes" field on the respective window. This "Notes" field should hold and display up to 90 characters.
	- e. When a receipt is added or edited and the "Sale of Investment" Account Code is selected, allow the user to select the related investment so the sale can be properly reflected in the Investment section.
	- f. When a receipt is added or edited and the "Interest Earnings" Account Code is selected, allow the user to associate the interest with the appropriate investment. If any Accrued Interest (see deliverable in Investments) has been recorded, present the user with a warning that lets them know accrued interest has been recorded and ask them if they want to delete the accrued interest records. If they choose yes, delete the associated accrued interest records.
	- g. When a receipt is added or edited and either "Borrowing Bonds Issued" or "Borrowing – Other Long-term Debt" or "Borrowing – Short-term Debt" Account Code is selected, allow the user to relate the receipt to a debt instrument by creating a new debt instrument or select an existing debt instrument.
	- h. On the "New Receipt" and "Updating Receipt" windows, replace the "Save and Exit" button with a "Save" button; the tab should not be closed when this button is clicked.
	- i. On the "New Receipt and "Updating Receipt" windows, replace the "Cancel" button with a "Close" button. Clicking this button should close the tab. Only if there is unsaved data, a confirmation dialog should be displayed before closing the tab.
	- j. On the "Updating Receipt" window, remove the "Save and Add" button.
	- k. On the "Updating Receipt" window, the "Save" button should always be displayed, but should be disabled when there is no unsaved data, as per 1.m.
	- l. **Accrual Option** Add an "Occurrence Date" input field to the "New Receipt" and "Updating Receipt" windows. Also add this field to the grid on the "Receipts" window. This field is to be an optional field for users to track receivables or deferred revenue as they enter receipts. A receipt shall be considered a receivable if the occurrence date is in the year prior to the receipt date. The receipt shall be

considered deferred revenue if the occurrence date is in the year after the receipt date.

- m. **Single Print Option** Add the ability for users to print individual receipts.
- 4) Claims
	- a. Design the Claims section with the same functionality as the Accounting Claims module in CTASv7. Make changes to the Claims section as indicated in the General Deliverable above and the other items listed in this Claims Deliverable.
	- b. The "New Claim" and "Updating Claim" windows should open a new tab rather than a window. The new tab should be split from the generating tab, so that both tabs are visible on the screen. See 1.d above for more detail.
	- c. Add the ability to reprint "Claims List for Appr."
	- d. Display an "Approval" line on the "Claims List for Approval" for each supervisor listed in the "Officials" tab of the "Administration" section. Each "Approval" line shall have the supervisor's full name and title listed below the line.
	- e. Modify the printing of checks so a check in the amount of \$9,999,999.99 can be printed.
	- f. Modify the Description field on the "New Claim" and "Updating Claim" windows to hold and display up to 90 characters.
	- g. Remove the "Add Notes" button from the "New Claim" and "Updating Claim" windows, and display the "Notes" field on the respective window. This "Notes" field should hold and display up to 90 characters.
	- h. When a claim is added or edited and the "Purchase of Investment" Account Code is selected, allow the user to select the related investment, or create a new investment. When the claim is posted to disbursements, the associated investment information shall be carried to the disbursement.
	- i. When a claim is added or edited and the "Principal Payments" account code is selected, allow the user to select an existing debt instrument. When the claim is posted to disbursements, the associated debt information shall be carried to the disbursement.
	- j. **Accrual Option -** Add an "Occurrence Date" input field to the "New Claim" and "Updating Claim" windows. Also add this field to the grid on the "Claims" window. This field is to be an optional field for users to track payables or prepayments as they enter claims. The "Occurrence Date" shall be carried forward to the related disbursement record when the claims are posted to disbursements. A disbursement shall be considered a payable if the occurrence date is in the year prior to the disbursement date. The disbursement shall be considered prepayment if the occurrence date is in a year after the disbursement date. A claim shall be considered payable if it has not been posted to disbursements and has an occurrence date in a year prior to the current date.
	- k. **Claims List Option** Add "Account Name" to the "Claims List for Approval" report.
- 5) Disbursements
	- a. Design the Disbursements section with the same functionality as the Accounting Disbursements module in CTASv7. Make changes to the Disbursements section as indicated in the General Deliverable above and the other items listed in this Disbursements Deliverable.
	- b. The "New Disbursement" and "Updating Disbursement" windows should open a new tab rather than a window. The new tab should be split from the generating tab, so that both tabs are visible on the screen. See 1.d above for more detail.
- c. Modify the Description field on the "New Disbursement" and "Updating Disbursement" windows to hold and display up to 90 characters.
- d. Remove the "Add Notes" button from the "New Disbursement" and "Updating Disbursement" windows, and display the "Notes" field on the respective window. This "Notes" field should hold and display up to 90 characters.
- e. When a disbursement is added or edited and the "Purchase of Investment" Account Code is selected, allow the user to select the related investment, or create a new investment.
- f. When a disbursement is added or edited and the "Principal Payments" account code is selected, allow the user to select an existing debt instrument.
- g. **Accrual Option** Add an "Occurrence Date" input field to the "New Disbursement" and "Updating Disbursement" windows. Also add this field to the grid on the "Disbursements" window. This field is to be an optional field for users to track payables or prepayments as they enter claims. A disbursement shall be considered a payable if the occurrence date is in a year prior to the disbursement date. The disbursement shall be considered prepayment if the occurrence date is in a year after the disbursement date.

h. **Single Print Option -** Add the ability for users to print individual disbursements.

- 6) Budgets
	- a. Design the Budgets section with the same functionality as the Accounting Budgets module in CTASv7. Make changes to the Budget section as indicated in the General Deliverable above and the other items listed in this Budgets Deliverable.
	- b. Modify the process for creating a first-time budget by allowing users to select Accounts to be included in the budget before generating budget records.
	- c. Allow budgets to be rolled forward from past years.
- 7) Cash
	- a. Design the Cash section with the same functionality as the Accounting Cash module in CTASv7. Make changes to the Receipts section as indicated in the General Deliverable above.
- 8) Account Numbers
	- a. Design the Account Numbers section with the same functionality as the Accounting – Account Numbers module in CTASv7. Make changes to the Account Numbers section as indicated in the General Deliverable above and the other items listed in this Account Numbers Deliverable.
	- b. Create a Wizard type process that asks users a series of questions to help them create a new Fund, Account, or Object Code. The questions will be based on the information in Exhibit C.
	- c. Allow users to mark a Bank Account, Account Number, Object Code, or Program Code as active or inactive, where only active items are included in drop-down lists throughout the application. Allow users to select one or more sets of Account Numbers or Object Codes as a starting point for selecting which Account Numbers or Object codes are active/inactive.
	- d. Modify the handling of Funds, Account Numbers, and Object Codes so specific numbers as defined by Exhibit D cannot be used. Group Funds, Account Numbers and Object Codes by type as defined by Exhibit D and add headings for each group in the appropriate grid. Do not allow users to modify the codes prepopulated in the Chart of Accounts. The Chart of Accounts shall be stored in the database; they are not to be hard-coded into the application.
- e. **Bank Accounts Option** Add a new tab before "Funds" called "Banks Accounts" where users can add one or more checking or savings accounts. The new tab shall include the following fields:
	- i. Account Number Text Field
	- ii. Account Name Text Field
	- iii. Active Bit Field Yes or No
	- iv. Default Bit Field Only one account can be Yes. Selecting this field for a second account should display a dialog box showing the current default account and asking the user if they wish to change the default account.
- f. **Bank Accounts Option** Add a new "Bank Account" field to the "New" and "Updating" windows for "Receipts", "Claims", and "Disbursements". By default, the default bank account shall be used. The "Bank Account" field shall be selected at the transaction level and not the "Account Distribution" level. The "Bank Account" field should be disabled if only one bank account exists.
- 9) **Bank Accounts Option Banks Accounts** 
	- a. Create a new section called "Banks Accounts". This section shall have a similar layout to the "Receipts" section. Users shall be able to "Add", "Edit", or "Delete" transactions that move cash between bank accounts. "New Transaction" and "Updating Transaction" windows shall be created. These transactions shall be stored in a new set of tables. These transactions shall be included in the "Deposits in Transit" and "Outstanding Checks" under "Cash Processing" in the "Cash" section. The "New Transaction" and "Updating Transaction" windows shall have the following fields:
		- i. Transaction Number
		- ii. Transaction Date
		- iii. Description
		- iv. Notes
		- v. Difference the records in the Account Distribution grid shall net to zero (\$0)
		- vi. An Account Distribution grid with the following fields:
			- 1. Bank
			- 2. Transfer ID
			- 3. Amount
- 10) Vendors
	- a. Design the Vendors section with the same functionality as the Accounting Vendors module in CTASv7. Make changes to the Vendors section as indicated in the General Deliverable above.
- 11) Employees
	- a. Design the Employee section with the same functionality as the Payroll Employees module in CTASv7. Make changes to the Employee section as indicated in the General Deliverable above and the other items listed in this Employee Deliverable.
	- b. On the "New Employee" and "Updating Employee" windows, change how "Pay Rates" are handled so an unlimited number of pay rates can be entered per employee. It is envisioned that a grid will be added with one record per "Pay Type". There would be one "Regular Rate" and one "Overtime Rate" per "Pay Type" record.
	- c. Add two user defined pretax amounts to the "Tax & Insurance" tab of the "New Employee Information" and "Updating Employee Information" windows. Look at modifying the database so an unlimited number of pretax accounts can be easily added in the future. This deliverable directly relates to 12.g. below.
- 12) Payroll
- a. Design the Payroll section with the same functionality as the Payroll Payroll module in CTASv7. Make changes to the Payroll section as indicated in the General Deliverable above and the other items listed in this Payroll Deliverable.
- b. On the "Payroll Details" window, in the "Payroll Processing" area, change the label on the button labeled "Print Payroll Register" to "View Payroll Register".
- c. On the "Payroll Details" window, in the "Payroll Processing" area, add a new button called "Print Payroll Register" below the button labeled "Enter Payroll Check Numbers". This button shall have the same functionality as the button that was relabeled "View Payroll Register".
- d. The "CTAS Payroll Register" dialog that confirms printing in landscape or portrait mode shall have buttons with text indicating the printing formats ("Landscape" and "Portrait"). The dialog text shall be reworded appropriately.
- e. Display an "Approval" line on the "Net Pay Account Distribution" report for each supervisor listed in the "Officials" tab of the "Administration" section. Each "Approval" line shall have the supervisor's full name and title listed below the line.
- f. On the "Gross Pay" tab of the "Payroll Check Information" window, change the "Gross Pay" area to use the changes made to the "New Employee" and "Updating Employee" windows in Employees, where "Pay Rates" are handled so an unlimited number of pay rates can be entered per employee. It is envisioned that a grid will be added with one record per "Pay Type". The "Pay Type", "Regular Rate" and "Overtime Rate" would be populated from the default information in the Employee record. "Sick" and "Vacation" shall be eliminated for "Overtime".
- g. Add two user defined pretax amounts to the "Tax" tab of the "Payroll Check Information" windows. Look at modifying the database so an unlimited number of pretax accounts can be easily added in the future. This deliverable directly relates to 11.c. above.
- 13) Tax Tables
	- a. Design the Tax Tables section with the same functionality as the Payroll Tax Tables module in CTASv7. Make changes to the Tax Tables section as indicated in the General Deliverable above and the other items listed in this Tax Tables Deliverable.
	- b. Add the ability for users to import an XML file containing a single year's tax table.
	- c. **Tax Tables Update Option** Add button that downloads and imports "Tax Table" data from the OSA's website.
	- d. **Tax Table Ranges Option** Increase the number of "Annual Federal Tax" ranges and "Annual State Tax" ranges to match the number of ranges for calendar year 2014. Store and display these ranges so that an unlimited number of ranges are possible.
- 14) Debt
	- a. Design the Debt section with the same functionality as the Indebtedness Debt module in CTASv7. Make changes to the Debt section as indicated in the General Deliverable above.
- 15) Investments
	- a. Design the Investments section with the same functionality as the Investments Investments module in CTASv7. Make changes to the Investments section as indicated in the General Deliverable above and the other items listed in this Investments Deliverable.
	- b. Allow users to record accrued interest. Users shall be able to choose whether or not to include accrued interest in reports.

c. Allow users to enter an unlimited number of Deposits, Withdrawals, or Accrued Interest entries.

### 16) Accrual

- a. Design the Accrual section with the same functionality as the Accrual module in CTASv7. Make changes to the Accruals section as indicated in the General Deliverable above and the other items listed in this Accrual Deliverable.
- b. **Accrual Option** Remove the Accruals section from the application.

### 17)Reports

- a. Design the Reports section so that there is just one Reports section rather than being spread throughout all the modules, which is the case in CTASv7. Design the Reports section with the same functionality in the modules in CTASv7. Make changes to the Reports section as indicated in the General Deliverable above and the other items listed in this Reports Deliverable.
- b. Modify the "Reports" section so all reports available in the application are listed. The reports shall be grouped by section with a group heading indicating the section a set of reports belong to.
- c. Create all reports to use the Crystal Reports Runtime. The OSA shall be able to modify existing reports or create new reports and distribute the updates to users without the users having to install a new version of CTAS.
- d. Create a new report called "Schedule 1a Statement of Receipts, Accrued Interest, Disbursements and Balances". This report will be the same as the report called "Schedule 1a – Statement of Receipts, Disbursements and Balances" but will also include any recorded Accrued Interest.
- e. Create a new report called "Current Investments with Accrued Interest". This report will be the same as the report called "Current Investments" but will also include any recorded Accrued Interest.
- f. Create a new report called "Investment Activity with Accrued Interest". This report will be the same as the report called "Investment Activity" but will also include any recorded Accrued Interest.
- g. Create a new report called "Investment Worksheet with Accrued Interest". This report will be the same as the report called "Investment Worksheet" but will also include any recorded Accrued Interest.
- h. Correct the report called "Schedule 6 Statement of Indebtedness" so if additional debt amounts are added to an existing debt instrument, the additional debt is shown as an issuance of debt.
- i. Correct the report called "Cash Basis Reporting Form" so that amounts shown in "Section V: Cash and Investments – All Funds" are for December 31 of the year selected.
- j. **Accrual Option** Create an Accruals report that lists receipt and disbursement transactions grouped and subtotaled by receivables, deferred revenue, payables, and prepayments as defined in the "Receipts", "Claims", and "Disbursements" sections above. The user shall be prompted for the report year. The report shall present the proper accrual information taking into consideration the "Occurrence Date" based on the report year and not based strictly on the year of the receipts or disbursements.
- k. Correct the calculation of the Investment Balance amounts on the report named "Schedule 1 – Statement of Receipts, Disbursements and Balances". The amounts shall be calculated based on the reporting date. Currently, the report calculates based on the day the report is run.
- l. **Financial Statements Option** Add a new report called "Financial Statements" that creates a combined Adobe Acrobat file of Schedules 1, 2, 4, 5, 6, 8, and 9.
- m. **Schedule 2a Option** Add a new report called "Schedule 2a Combined Statement of Receipts and Disbursements by Fund". The new report will be the same as "Schedule 2 – Statement of Receipts and Disbursements by Fund" for presenting receipts and disbursements vertically but will present a separate column for each fund horizontally with a "Total" column to the far right which totals each receipt or disbursement account for all funds.
- n. **Notes Option** Modify all reports that show detailed transactions to include an indicator such as a note icon or an asterisk which indicates that the transaction contains an associated a note. The indicator shall be a live link to the actual note detail.
- 18) Administration
	- a. Design the Administration section with the same functionality as the Admin part in all the modules in CTASv7. Make changes to the Administration section as indicated in the General Deliverable above and the other items listed in this Administration Deliverable.
	- b. **Submitting Option** Add the ability for users to submit their annual financial data and report called "Financial Statements" (combined Adobe Acrobat file of Schedules 1, 2, 4, 5, 6, 8, and 9) directly to the OSA from CTAS v8. The submission process will require the submitter to authenticate. The submitted data shall be validated before submission. It is envisioned that a web service created by the OSA will be used for this process. This option assumes that the "**Financial Statements Option**" is completed.
	- c. **Status Monitoring Option** Add the ability for users to monitor the status of their annual reporting requirements from within CTAS by querying a web service created by the OSA.
- 19)CTASv7 to CTASv8 Upgrade
	- a. Create a process for users of CTASv7 to upgrade/import their CTASv7 data into CTASv8. The process shall validate the data to be imported and not allow the import if the data is not properly configured. Users shall be given feedback on what information is not properly configured. This would include but would not be limited to the CTASv7 data including Fund, Account Numbers, and/or Object Codes that are not to be used as defined by Exhibit D.
- 20) **API Option -** API
	- a. Create an API that allows other vendors to transfer data from their program into CTASv8.
- 21) **User Manual Option** User Manual
	- a. Update the current CTAS User Manual for all changes made as part of this project. A copy of the current CTAS User Manual is available at [http://www.auditor.state.mn.us/default.aspx?page=ctas.](http://www.auditor.state.mn.us/default.aspx?page=ctas) The vendor will have access to the files used to create the current CTAS User Manual to assist them in updating the manual.

# **Project Milestones and Schedule**

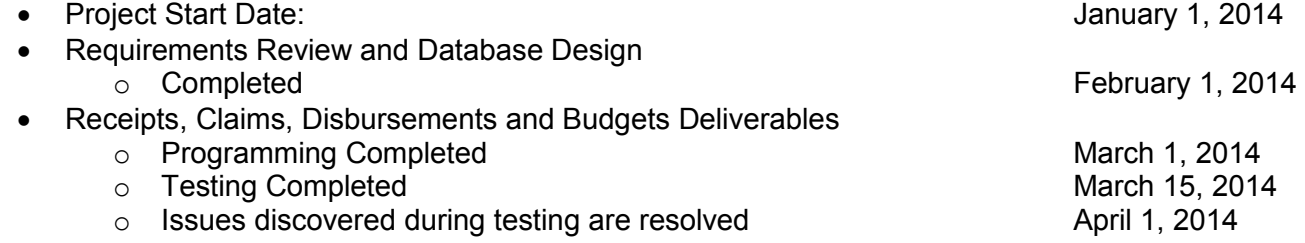

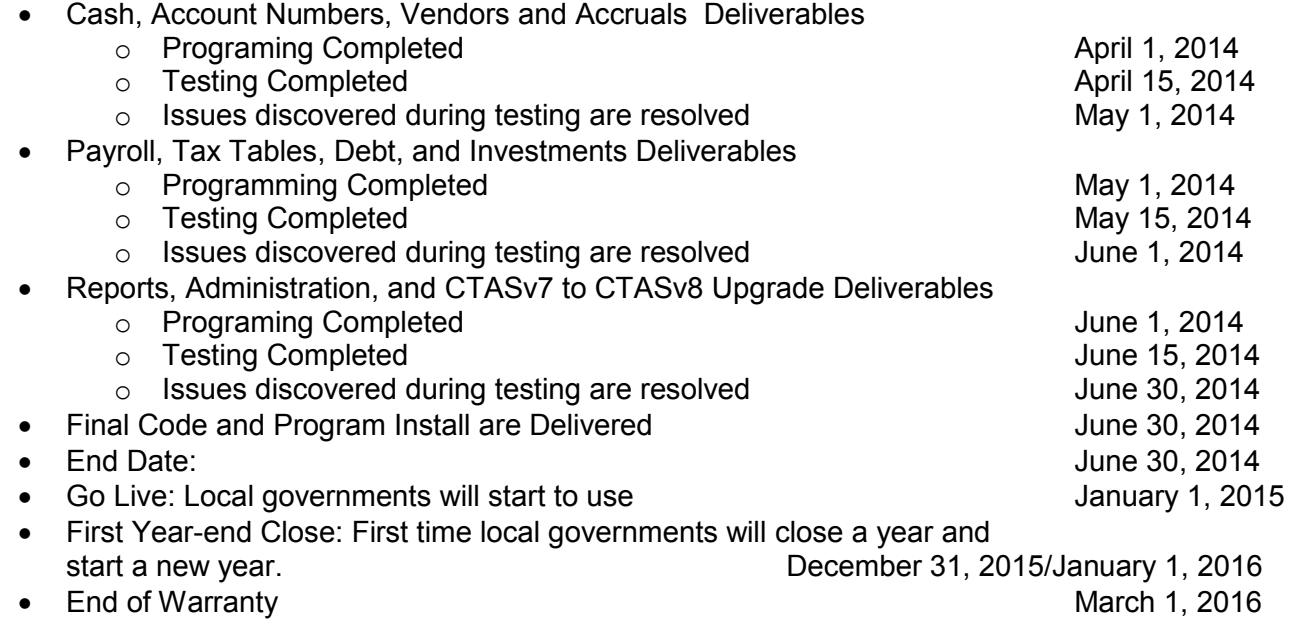

The term of any resulting work order will be limited to a term not greater than one-year from the date of final execution anticipating the completion of the existing master contract. The State reserves the right to transition any resulting work order to the new master contract program subject to its terms and conditions which will replace the current program. If such a transition is not possible, the contracting entity will work with MN.IT and the Department of Administration to review options to enable the continuation of the services being provided to the extent possible.

# **Project Environment (State Resources)**

- Staff descriptions:
	- a) The OSA has a Lead Programmer that is familiar with programming in C# .NET.
	- b) The OSA has extensive knowledge of governmental accounting and the financial accounting needs of local governmental units within the State of Minnesota.
	- c) Project Manager: Matthew Lindemann
	- d) Lead Programmer: Todd Slagter

# **Agency Project Requirements**

- CTAS v8 shall be written in C# .NET, using Visual Studio 2012.
- CTAS v8 shall be written to use the .NET 4.5 Framework.
- CTAS v8 shall run on both 32-bit and 64-bit versions of the Microsoft Windows 7, 8, and 8.1 operating systems. Administrative access shall not be required to run CTAS v8; administrative access may be required for installing CTAS v8.
- CTAS v8 shall run on a computer that meets the minimum system requirements for the respective operating system as defined by Microsoft.
- CTAS v8 will use the Crystal Reports runtime for all reports. Reporting shall be designed so that the OSA can modify existing reports or create new reports and distribute the updates to users without the users having to install a new version of CTAS.
- CTAS v8 shall run as a stand-alone application.
- The vendor shall provide training to staff in the OSA's Government Information Division with emphasis placed on new features and how CTAS v8 is different from CTAS v7.
- The vendor will train the OSA's web/database administrator so he has a full understanding of the code functionality and a sufficient understanding of the code so he can properly manage routine changes and compile the code into a workable program.
- Only standard .NET controls and dependencies, and the most recent version of the Microsoft Enterprise Library, are to be used by default, except as otherwise described in this document. The OSA also has a license for the Infragistics NetAdvantage for Windows Forms 2013 vol 1 controls, which will be available for the vendor to use (see <http://www.infragistics.com/products/windows-forms/>for more information). The vendor must discuss and obtain approval from the OSA to use any other third party controls or code before incorporating them into the application.
- All code will comply with coding and naming conventions as defined by the OSA.
- The vendor will provide a PGP public key for all staff working on this project. The OSA will provide the vendor with PGP public keys for its staff working on this project. The vendor and the OSA will use PGP encryption when exchanging information by email that includes source code, passwords, or other sensitive data. The vendor will provide new PGP public keys upon request or when new vendor staff starts working on the project.
- The vendor will encrypt all data associated with the project, including source code and passwords, which are stored on any computer workstation, portable computer, or portable storage device outside of the OSA's network.
- The vendor staff will use a VPN connection provided by the OSA when accessing the OSA's network storage from outside the OSA's network.
- The vendor will notify the OSA if any computer workstation, portable computer, or portable storage device is lost by or stolen from any of their staff working on this project.

# **Responsibilities Expected of the Selected Vendor**

- The vendor will designate a person who has at least 5 years of experience programming with Microsoft C# .NET as the primary programmer for this project. This person will obtain a complete understanding of the application and the related systems. The vendor will use additional staff as necessary with appropriate experience for the work they will perform. The vendor will provide sufficient staff to meet the key deliverable dates. All known staffing shall be included in the vendor's proposal.
- The vendor will commit buildable code to a Subversion server maintained by the OSA on a daily basis. All source code and resulting works from this project will be property of the OSA.
- The vendor will meet with the OSA's Program Manager and Lead Programmer once a week to review the progress of the project and review committed code. The general objectives of these meetings will include but are not limited to obtain an understanding of the committed code, coordinating the completion of the project, coordinating testing, address problems, and any other issue that may arise.
- The vendor will provide a weekly status report.
- The vendor will be responsible for completing all deliverables within the agreed-upon time and cost.
- The vendor will train the OSA's Lead Programmer so he has a full understanding of the code functionality sufficient to allow him to make routine changes and compile the code into a workable program.
- The vendor will use, review, and update the OSA's project tracker for communication and management of the project. The project tracker is a web-based program that maintains a history of tasks for users.
- OSA staff and a select group of local government users will test the application by processing test data. Acceptance will be based on successful processing of test data. The vendor will resolve all problems discovered during testing and any other problems discovered before March 1, 2016.
- The vendor will provide a detailed description of their experience working on similar projects in their proposal.
- The vendor will provide a list of individuals that may be assigned to this project. The vendor will provide the necessary information for each individual that describes their work experience, certifications, and how they meet the requirements of this project as part of their proposal. The vendor will provide the same information for any new staff that is assigned to the project upon request.
- The vendor will provide a work-plan for completing the deliverables with their proposal. The work-plan will include estimated time and cost for each step. The vendor may group deliverables into logical steps for the work-plan. The vendor will review the work-plan with the OSA's Project Manager and Lead Programmer before beginning work on the deliverables. The key dates for deliverables may be adjusted by the Project Manager to coincide with the vendor's work-plan.
- The vendor will identify the data store they plan to use for CTAS v8 and justify why the data store was chosen as part of their proposal. CTAS v7 uses Microsoft Access 2.0 as its data store. The OSA has considered Microsoft Access 2007 and SQLite as data stores and has identified pros and cons to each.
- The vendor will make recommendations and suggestions to the OSA for improving the application; these recommendations and suggestions will not result in any change to this Statement of Work unless agreed to by both the OSA and the vendor.
- The OSA reserves the right to select, based on the scores of the proposals for Experience, Desired Skills, Work Plan, and Cost, a short list of candidates who have met the requirements of the Scope of Work to proceed to the interview phase. The vendor will be available to schedule an interview on November 19, 2013 from 8:00 AM CST to 12:00 PM CST. Interviews will be up to 90 minutes in duration. Interviews will be held between November 19, 2013 at 12:00 PM CST and November 21, 2013 at 12:00 PM CST.
- The vendor will submit the hourly rates for the positions that will participate in this project as part of the work-plan and their proposal.
- The Project Deliverables section of this document contains steps or sets of steps that begin with one of the Options listed below. Based on the work-plan, the vendor's proposal will provide the total cost to complete the deliverable steps not associated with the Options listed below. The vendor's proposal shall also include a cost for completing each of the following steps.
	- o Zoom Option
	- o Accrual Option
	- o Single Print Option
	- o Claims List Option
	- o Bank Account Option
	- o Tax Tables Update Option
	- o Tax Table Ranges Option
	- o Financial Statements Option
	- o Schedule 2a Option
- o Notes Option
- o Submitting Option
- o Status Monitoring Option
- o API Option
- o User Manual Option

# **Required Skills**

Required minimum qualifications:

- The vendor must be listed in the following Master Contract resource type/category: Desktop -Applications (Design & Development)
- The person designated by the vendor as the lead programmer must have at least 5 years of experience programming in C# .NET.

# **Process Schedule**

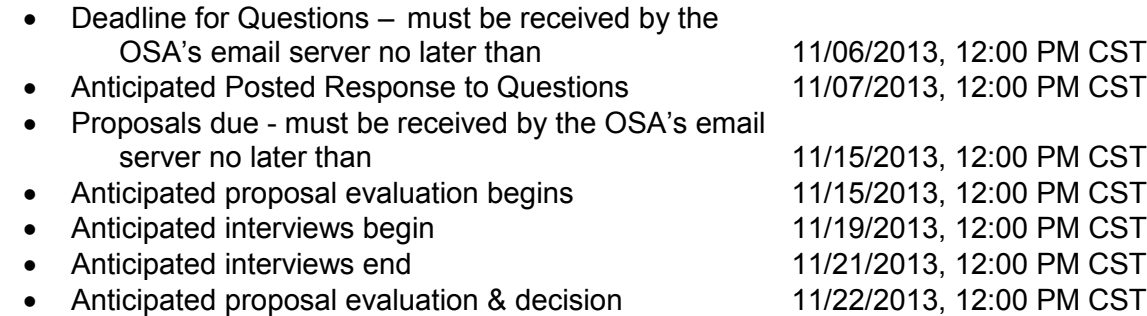

# **Questions**

Any questions regarding this Statement of Work should be submitted via e-mail by 11/06/2013, 12:00 PM CST:

Name: Matthew Lindemann

Email Address: Matt.Lindemann@osa.state.mn.us

Questions and answers will be posted on the Office of MN.IT Services website by approximately 11/07/2013, 12:00 PM CST [\(http://mn.gov/buyit/statements/mcp902ts\\_active.html\)](http://mn.gov/buyit/statements/mcp902ts_active.html).

# **SOW Evaluation Process**

- Experience (30 points)
- Work Plan (20 points)
- Cost (30 points)
- Interview (20 points)
	- Interviews will be conducted at 525 Park Street, Suite 500, St. Paul. MN 55103 on November 19, 2013 through November 21, 2013. The top two or three scoring vendors on the first three scoring components will be contacted by the OSA to schedule a time.

**Statement of Work does not obligate the state to award a work order or complete the assignment, and the state reserves the right to cancel the solicitation if it is considered to be in its best interest. The Agency reserves the right to reject any and all proposals.** 

# **Response Requirements**

- Introduction
- Company overview
	- a) Company history, growth
	- b) Current financial data if publicly available
- Project Overview
- Detailed response to "Project Requirements"
	- a) Description of the vendor's understanding of the needs of the project and explanation of their proposed solution.
	- b) Detail of steps necessary to complete each deliverable. The vendor will group or breakout deliverables into logical steps, if necessary
	- c) Detail of estimated time that will be spent on each step.
	- d) Include description of software/hardware configuration.
- Details how the vendor will approach the project. This includes:
	- a) Organization and staffing (including staff qualifications, resumes, etc.)
	- b) Work-plan with life-cycle cost breakdown here
	- c) Contract/change management procedures
	- d) Project management (e.g. quality management, risk assessment/management, etc.)
	- e) Documentation of progress such as status reports
- Detail of staffing
	- a) Resume
	- b) Cost/hourly rates
- Detail cost by deliverable and total cost. Include hourly rates.
- References: Provide three clients where similar work was performed.
- Conflict of interest statement as it relates to this project
- Required forms to be returned or additional provisions that must be included in proposal
	- a) Affirmative Action Certificate of Compliance (if over \$100,000) <http://www.mmd.admin.state.mn.us/doc/affaction.doc>
	- b) Affidavit of non-collusion <http://www.mmd.admin.state.mn.us/doc/noncollusion.doc>
	- c) Certification Regarding Lobbying <http://www.mmd.admin.state.mn.us/doc/lobbying.doc>
	- d) Veteran-Owned/Service Disabled Veteran-Owned Preference Form <http://www.mmd.admin.state.mn.us/doc/vetpref.doc>
	- e) Resident Vendor Form (if applicable) See Exhibit E

# **Proposal Submission Instructions**

Response Information:

- a) To whom to address the response: Matthew Lindemann
- b) Where to respond: Matt.Lindemann@osa.state.mn.us
- c) How to label the response: The subject line of the email must include the words "CTASv8".
- How to submit: Proposals must be submitted by email as an Adobe Acrobat document.

### • Key dates:

- a) Responses must be received by the OSA's email system no later than 11/15/2013, 12:00 PM CST
- b) Expiration date for the vendor's price/terms guarantee until June 30, 2014 12:00 PM CDT
- c) Constraints or rules on respondents: All questions shall be directed only to Matthew Lindemann.

### **General Requirements**

### **Proposal Contents**

By submission of a proposal, Responder warrants that the information provided is true, correct and reliable for purposes of evaluation for potential award of a work order. The submission of inaccurate or misleading information may be grounds for disqualification from the award as well as subject the responder to suspension or debarment proceedings as well as other remedies available by law.

### **Liability**

Each party will be responsible for its own acts and behavior and the results thereof. The Minnesota Torts Claims Act, Minn. Stat. § 3.736 and other applicable laws govern the State's liability.

### **Disposition of Responses**

All materials submitted in response to this document will become property of the State and will become public record in accordance with Minnesota Statutes, section 13.591, after the evaluation process is completed. Pursuant to the statute, completion of the evaluation process occurs when the government entity has completed negotiating the contract with the selected vendor. If the Responder submits information in response to this document that it believes to be trade secret materials, as defined by the Minnesota Government Data Practices Act, Minn. Stat. § 13.37, the Responder must: clearly mark all trade secret materials in its response at the time the response is submitted, include a statement with its response justifying the trade secret designation for each item, and defend any action seeking release of the materials it believes to be trade secret, and indemnify and hold harmless the State, its agents and employees, from any judgments or damages awarded against the State in favor of the party requesting the materials, and any and all costs connected with that defense. This indemnification survives the State's award of a contract. In submitting a response to this RFP, the Responder agrees that this indemnification survives as long as the trade secret materials are in possession of the State.

The State will not consider the prices submitted by the Responder to be proprietary or trade secret materials.

### **Conflicts of Interest**

Responder must provide a list of all entities with which it has relationships that create, or appear to create, a conflict of interest with the work that is contemplated in this request for proposals. The list should indicate the name of the entity, the relationship, and a discussion of the conflict.

The responder warrants that, to the best of its knowledge and belief, and except as otherwise disclosed, there are no relevant facts or circumstances which could give rise to organizational conflicts of interest. An organizational conflict of interest exists when, because of existing or planned activities or because of relationships with other persons, a vendor is unable or

potentially unable to render impartial assistance or advice to the State, or the vendor's objectivity in performing the contract work is or might be otherwise impaired, or the vendor has an unfair competitive advantage. The responder agrees that, if after award, an organizational conflict of interest is discovered, an immediate and full disclosure in writing must be made to the Assistant Director of the Department of Administration's Materials Management Division ("MMD") which must include a description of the action which the contractor has taken or proposes to take to avoid or mitigate such conflicts. If an organization conflict of interest is determined to exist, the State may, at its discretion, cancel the contract. In the event the responder was aware of an organizational conflict of interest prior to the award of the contract and did not disclose the conflict to MMD, the State may terminate the contract for default. The provisions of this clause must be included in all subcontracts for work to be performed similar to the service provided by the prime contractor, and the terms "contract," "contractor," and "contracting officer" modified appropriately to preserve the State's rights.

### **IT Accessibility Standards**

Responses to this solicitation must comply with the Minnesota IT Accessibility Standards effective September 1, 2010, which entails, in part, the Web Content Accessibility Guidelines (WCAG) 2.0 (Level AA) and Section 508 Subparts A-D which can be viewed at: **[http://www.mmd.admin.state.mn.us/pdf/accessibility\\_standard.pdf](http://www.mmd.admin.state.mn.us/pdf/accessibility_standard.pdf)**

### **Nonvisual Access Standards**

Nonvisual access standards require:

- 1) The effective interactive control and use of the technology, including the operating system, applications programs, prompts, and format of the data presented, are readily achievable by nonvisual means;
- 2) That the nonvisual access technology must be compatible with information technology used by other individuals with whom the blind or visually impaired individual must interact;
- 3) That nonvisual access technology must be integrated into networks used to share communications among employees, program participants, and the public; and
- 4) That the nonvisual access technology must have the capability of providing equivalent access by nonvisual means to telecommunications or other interconnected network services used by persons who are not blind or visually impaired.

### **Preference to Targeted Group and Economically Disadvantaged Business and Individuals**

In accordance with Minnesota Rules, part 1230.1810, subpart B and Minnesota Rules, part 1230.1830, certified Targeted Group Businesses and individuals submitting proposals as prime contractors will receive a six percent preference in the evaluation of their proposal, and certified Economically Disadvantaged Businesses and individuals submitting proposals as prime contractors will receive a six percent preference in the evaluation of their proposal. Eligible TG businesses must be currently certified by the Materials Management Division prior to the solicitation opening date and time. For information regarding certification, contact the Materials Management Helpline at 651.296.2600, or you may reach the Helpline by email at [mmdhelp.line@state.mn.us.](mailto:mmdhelp.line@state.mn.us) For TTY/TDD communications, contact the Helpline through the Minnesota Relay Services at 1.800.627.3529.

### **Veteran-Owned Preference**

In accordance with Minn. Stat. § 16C.16, subd. 6a, (a) Except when mandated by the federal government as a condition of receiving federal funds, the commissioner shall award up to a six percent preference on state procurement to **certified small businesses** that are **majorityowned and operated by**:

- (1) recently separated veterans who have served in active military service, at any time on or after September 11, 2001, and who have been discharged under honorable conditions from active service, as indicated by the person's United States Department of Defense form DD-214 or by the commissioner of veterans affairs;
- (2) veterans with service-connected disabilities, as determined at any time by the United States Department of Veterans Affairs; or
- (3) any other veteran-owned small businesses certified under section [16C.19,](https://www.revisor.leg.state.mn.us/statutes?id=16C.19#stat.16C.19) paragraph (d).

In accordance with Minn. Stat. § 16C.19 (d), a veteran-owned small business, the principal place of business of which is in Minnesota, is certified if it has been verified by the United States Department of Veterans Affairs as being either a veteran-owned small business or a service disabled veteran-owned small business, in accordance with Public Law 109-461 and Code of Federal Regulations, title 38, part 74.

To receive a preference the veteran-owned small business must meet the statutory requirements above by the solicitation opening date and time.

If you are claiming the veteran-owned preference, **attach documentation, sign and return the Veteran-Owned Preference Form with your response to the solicitation.** Only eligible veteran-owned small businesses that meet the statutory requirements and provide adequate documentation will be given the preference.

### **Foreign Outsourcing of Work Prohibited**

All services under this contract shall be performed within the borders of the United States. All storage and processing of information shall be performed within the borders of the United States. This provision also applies to work performed by subcontractors at all tiers.

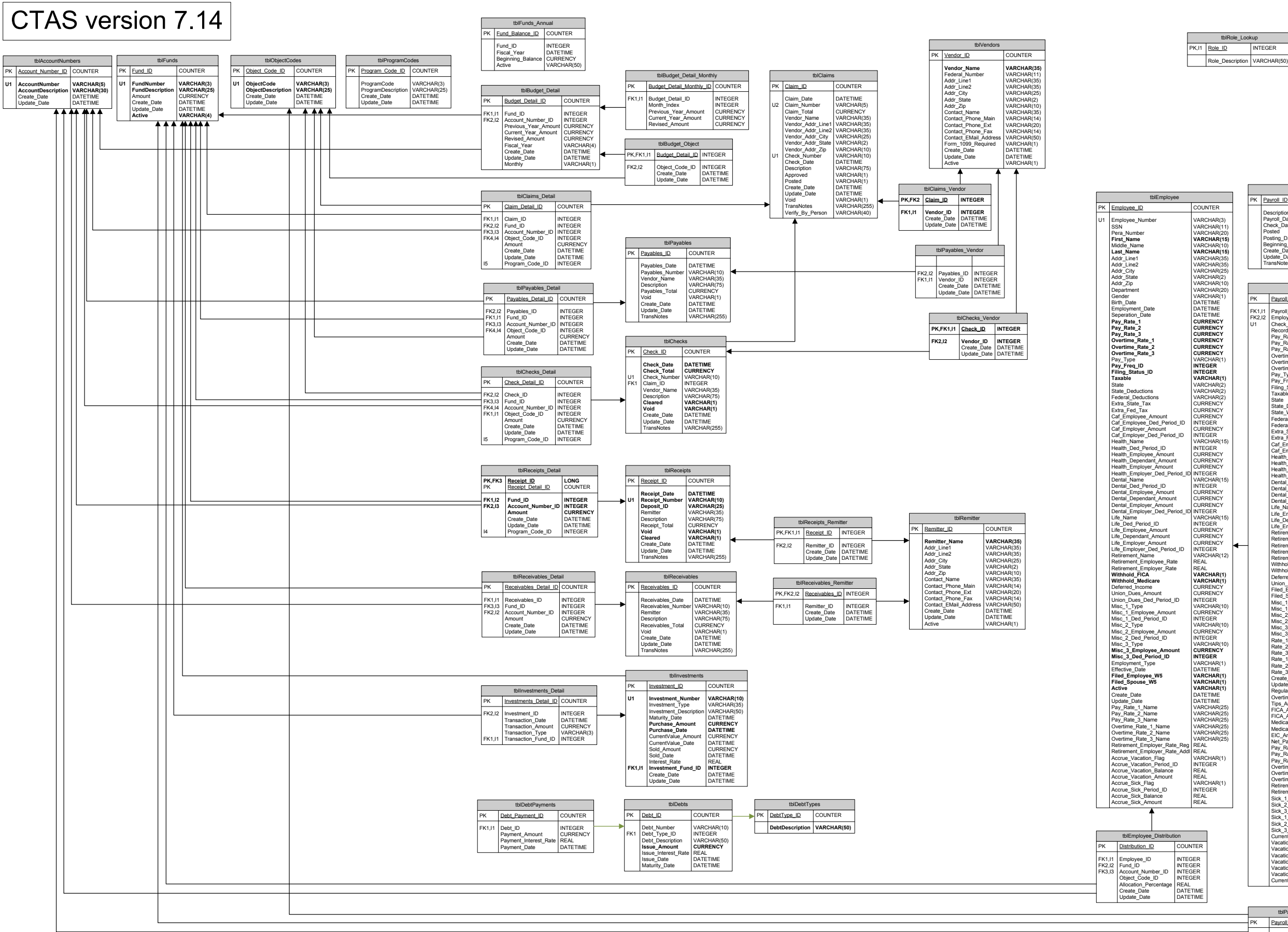

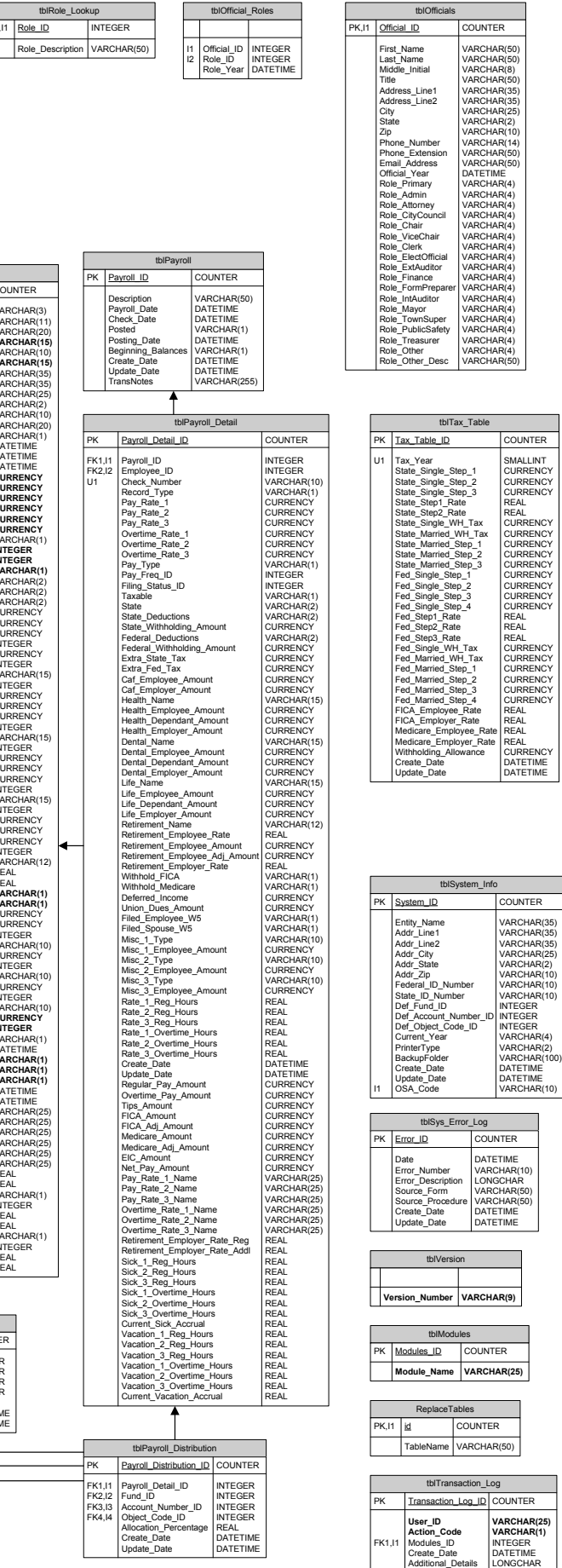

### Exhibit A - Current Database Diagram

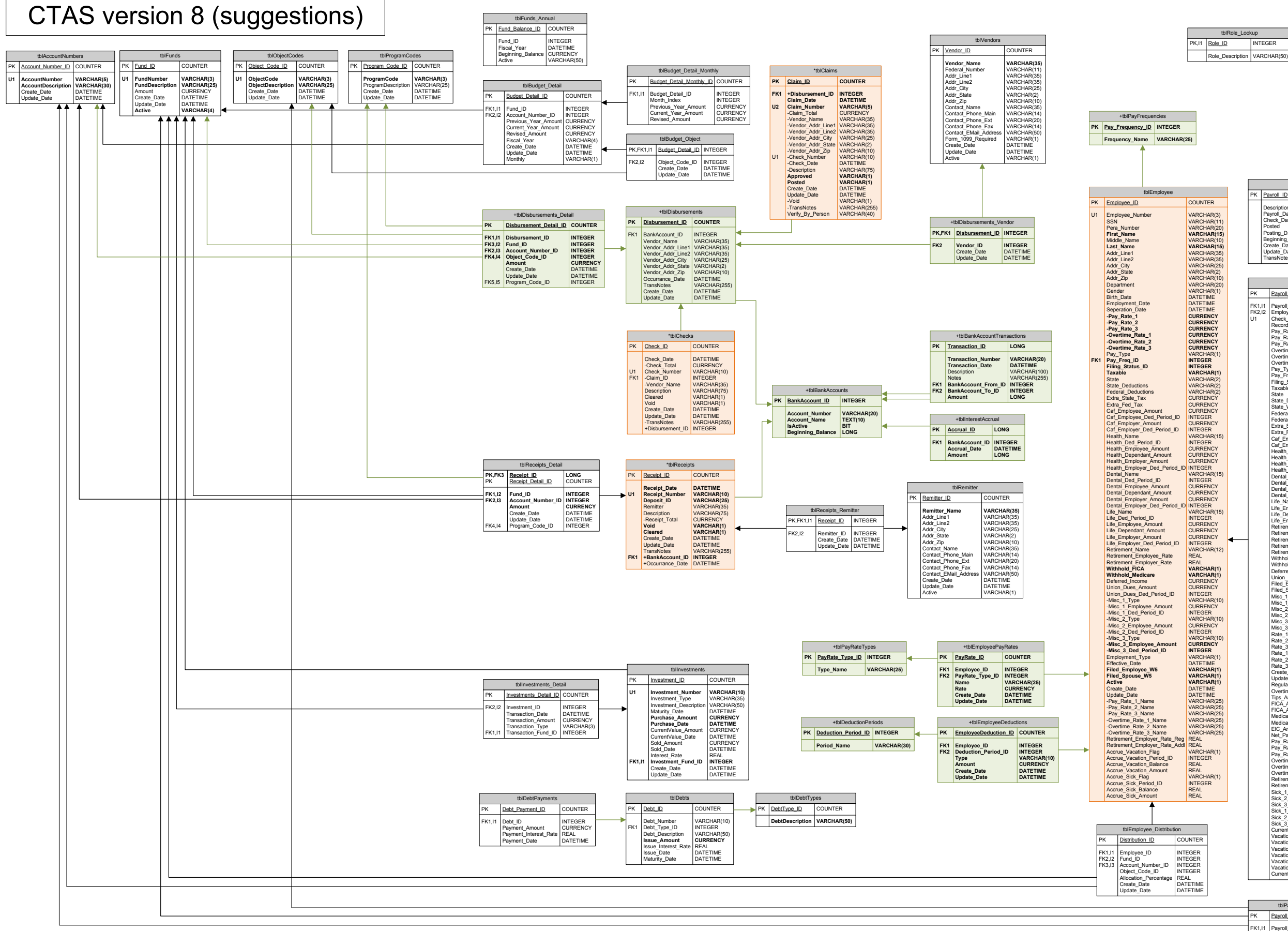

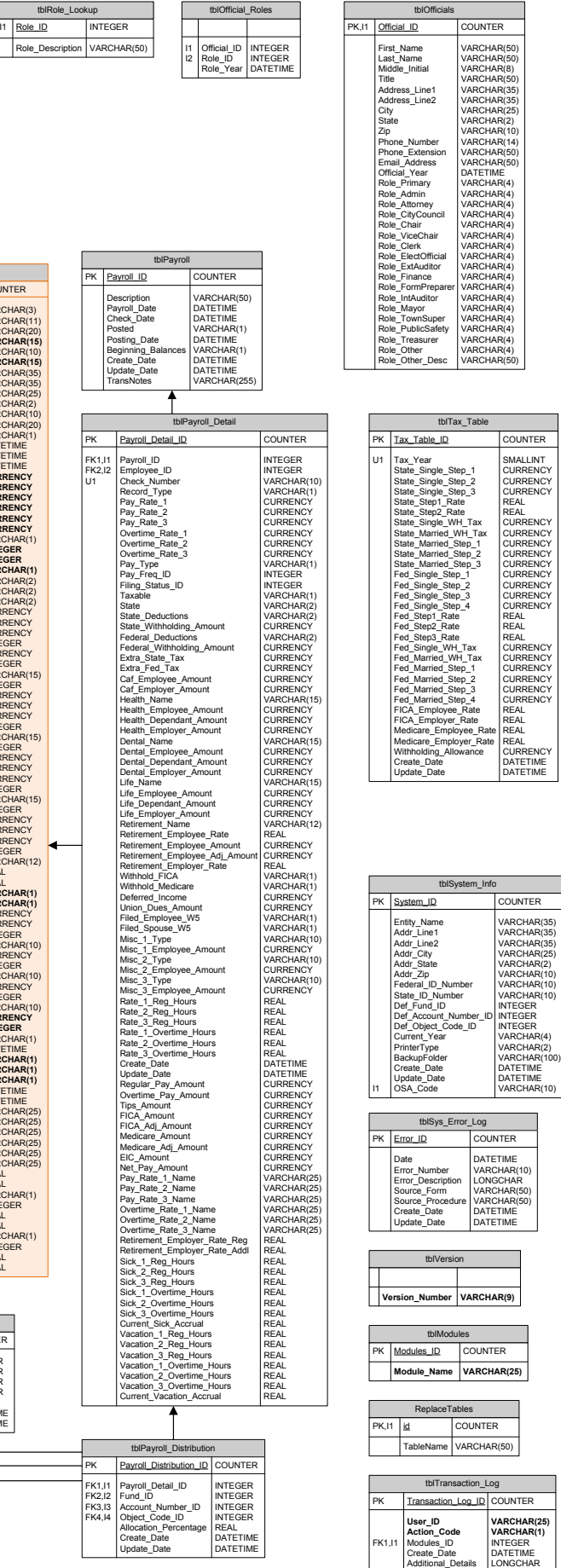

- **Key for Updates** New tables are shown in green and have names beginning with a '+'.
- Changed tables are shown in orange and have names beginning with a '\*'.<br>New columns have names beginning with a' +'.<br>Columns to be removed have names beginning with a '-'.
- 
- Tables removed are not shown; compare to version 7.14 diagram

### Exhibit B - Suggested Database Diagram

### Account Questions ‐ Funds Exhibit C

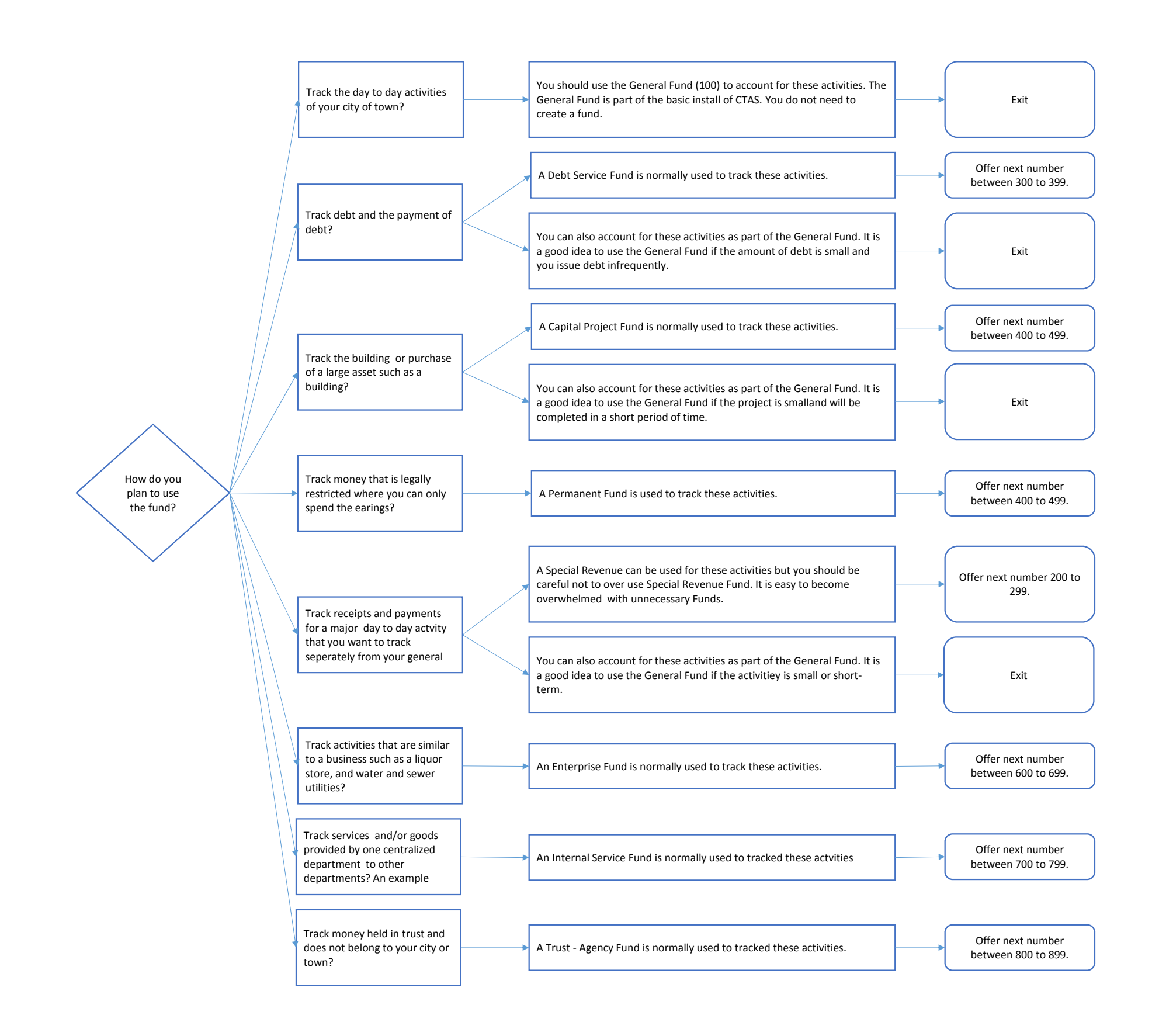

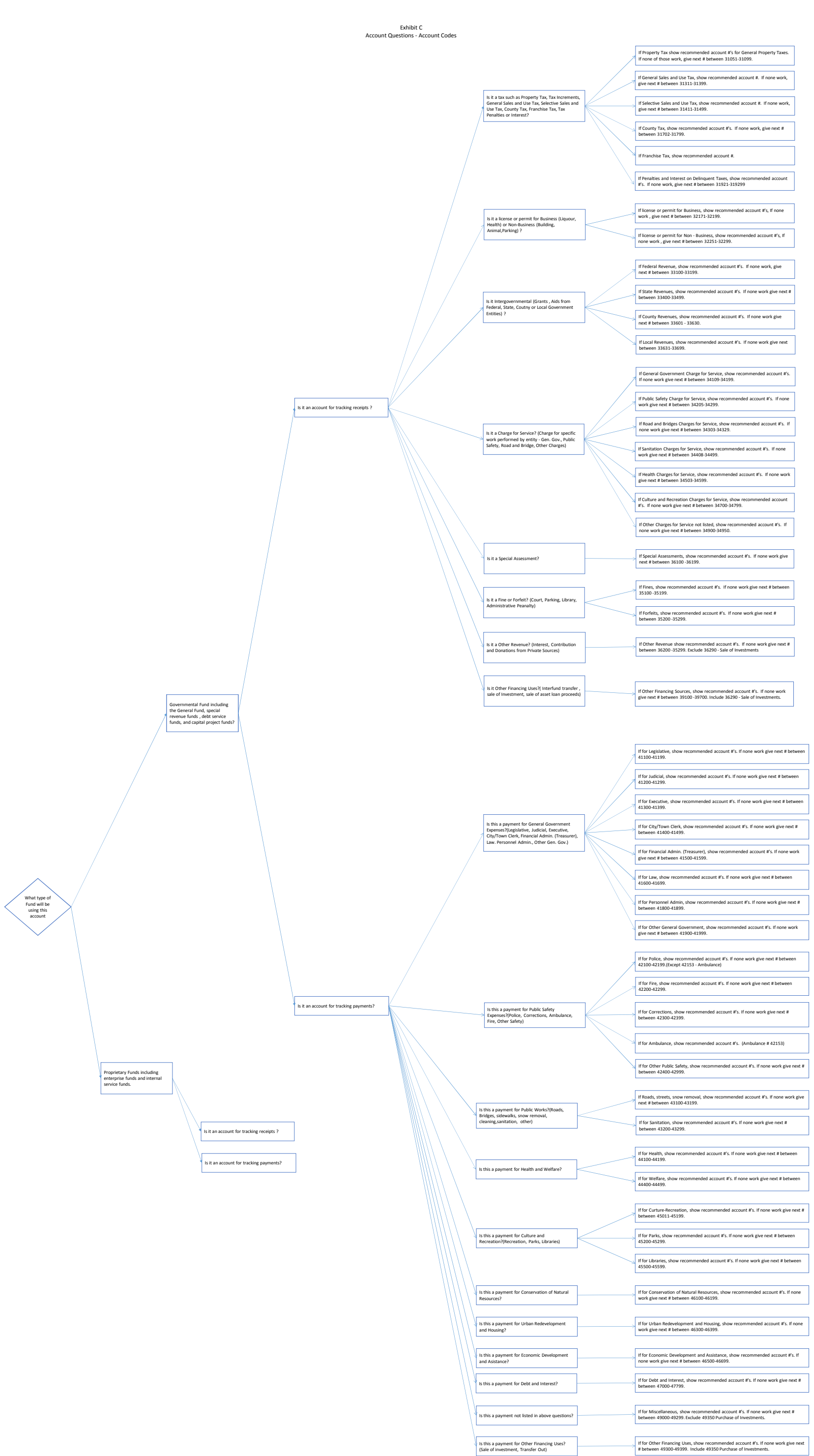

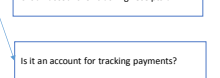

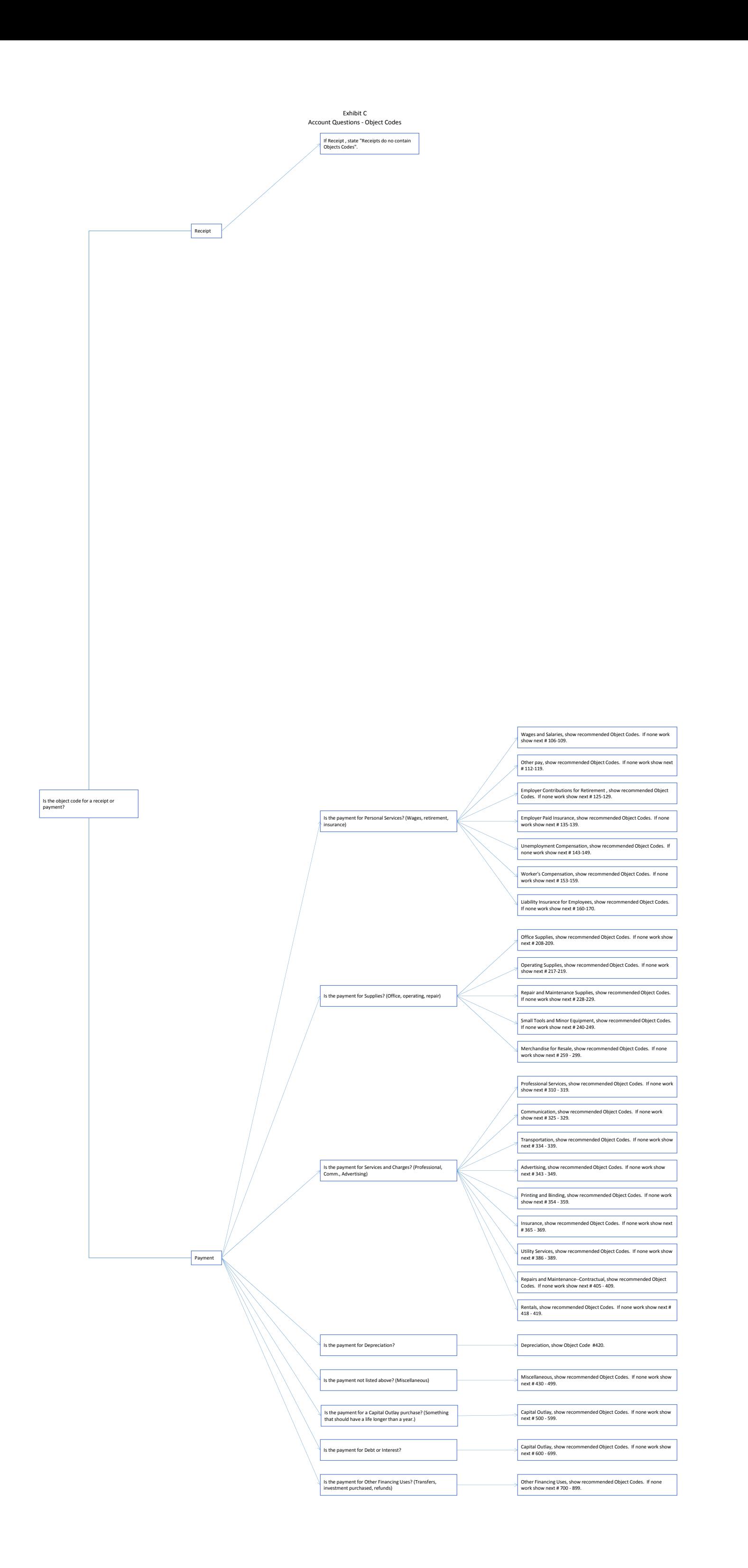

### Exhibit D - Chart of Accounts Funds

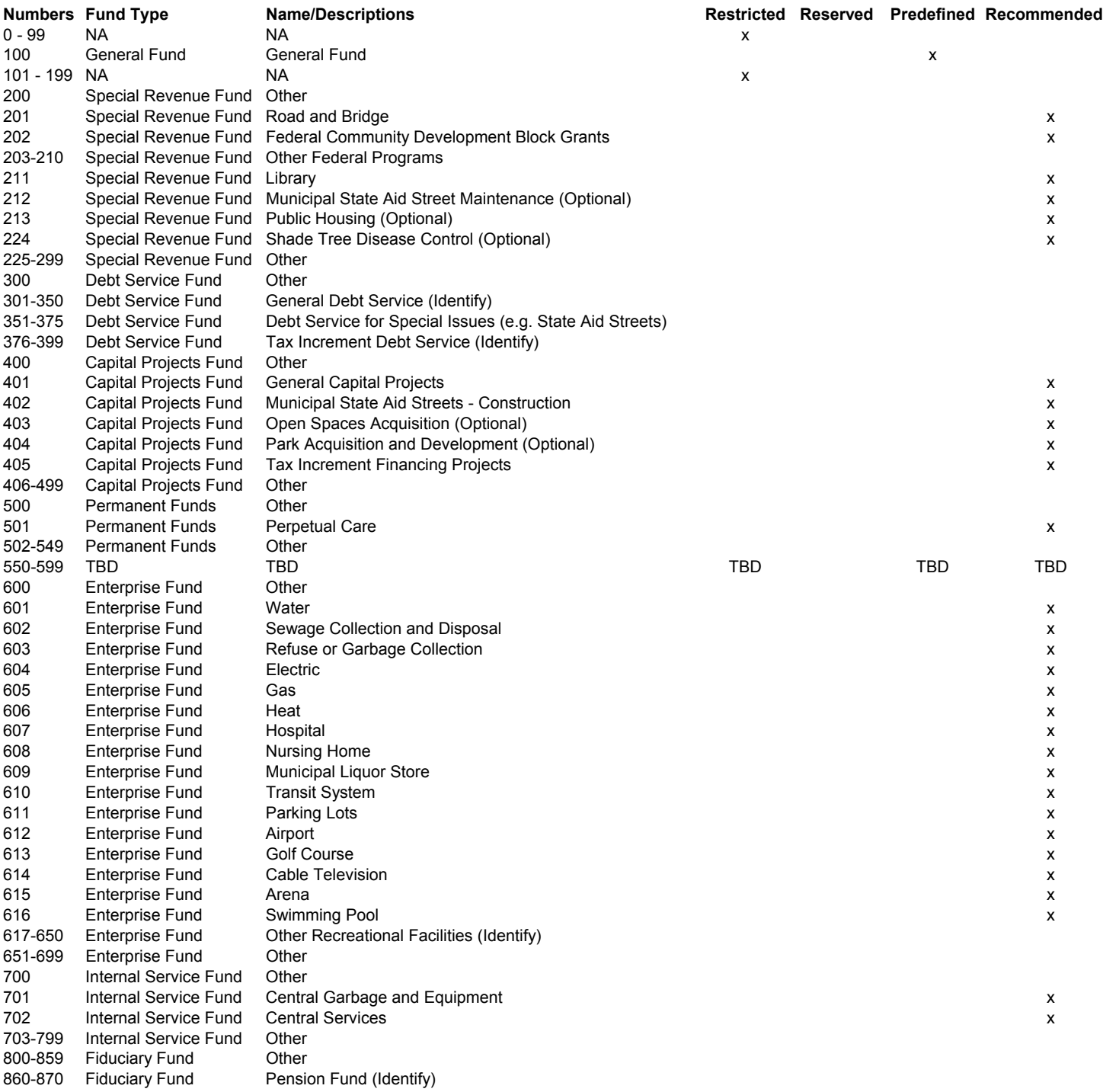

TBD - To be determined before January 1, 2014

**If an "x" is marked in one of the following columns, the Fund should be coded to meet the indicated requirement. Otherwise the Fund is available to be used for that fund type. The status of Funds are tentative and will be finalized by January 1, 2014.**

Restricted - Shall not be used.

Reserved - Shall be reserved for use by the Office of the State Auditor

Predefined - Shall not be changed.

Recommended - Recommended but can be changed.

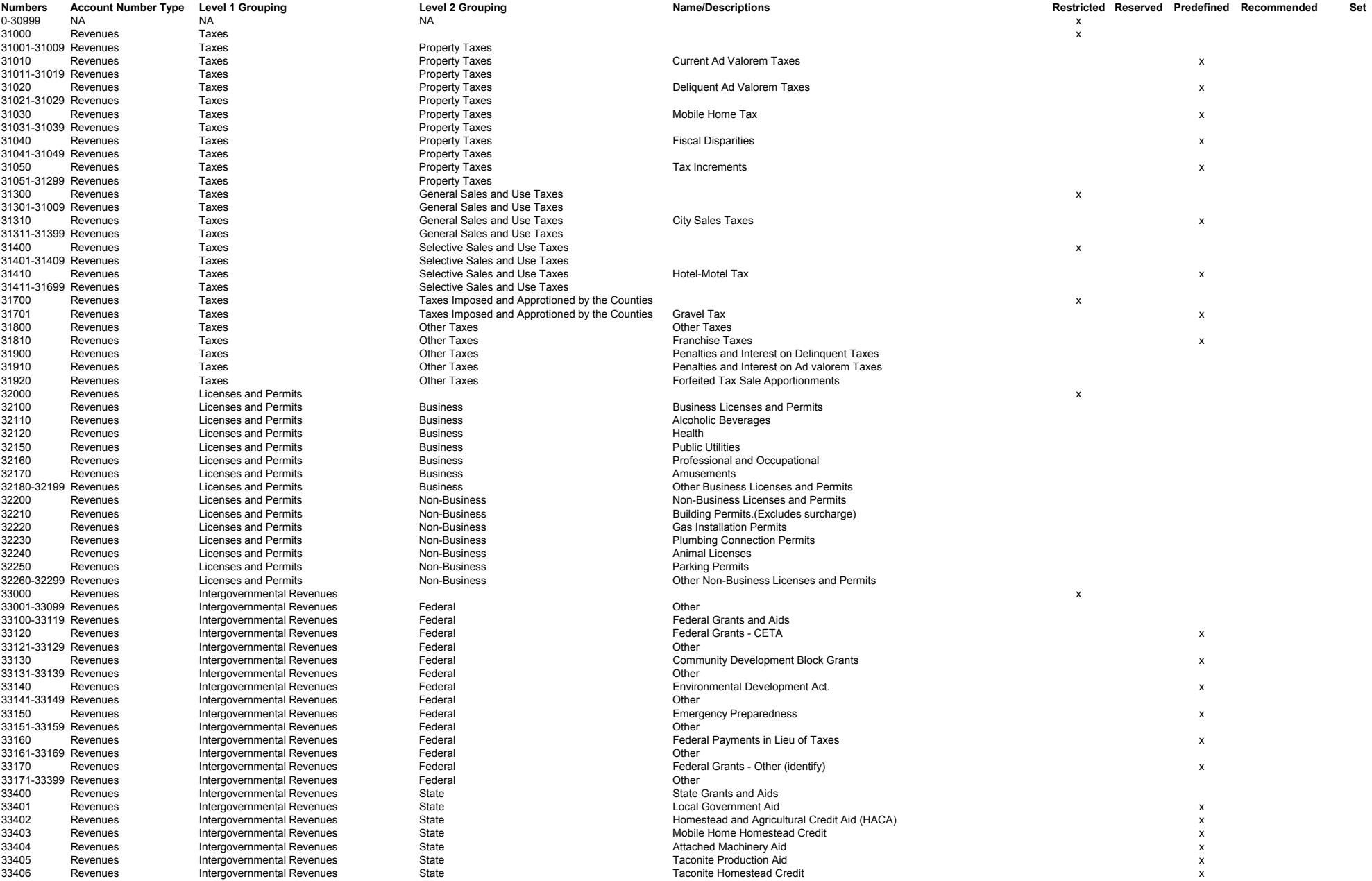

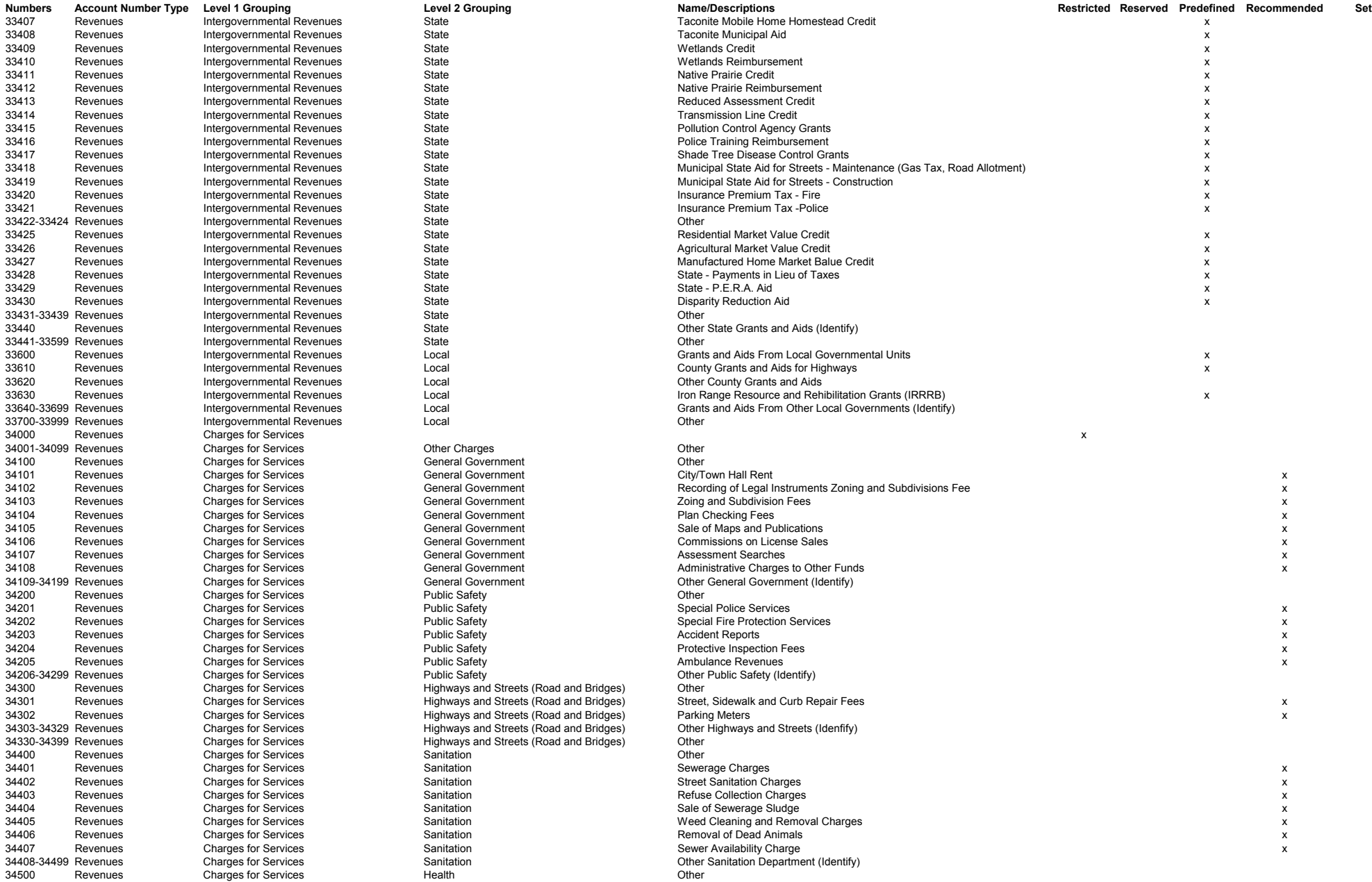

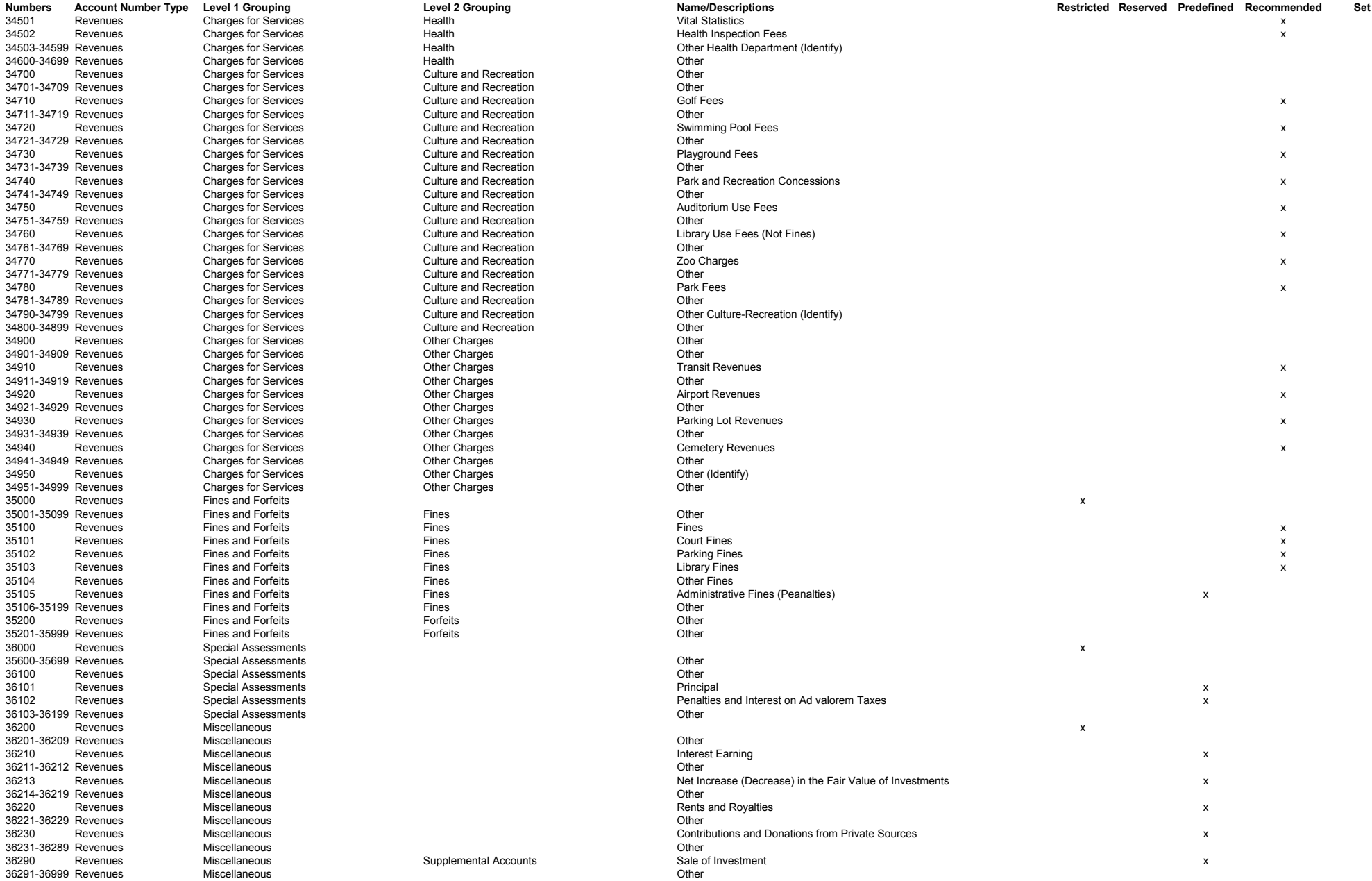

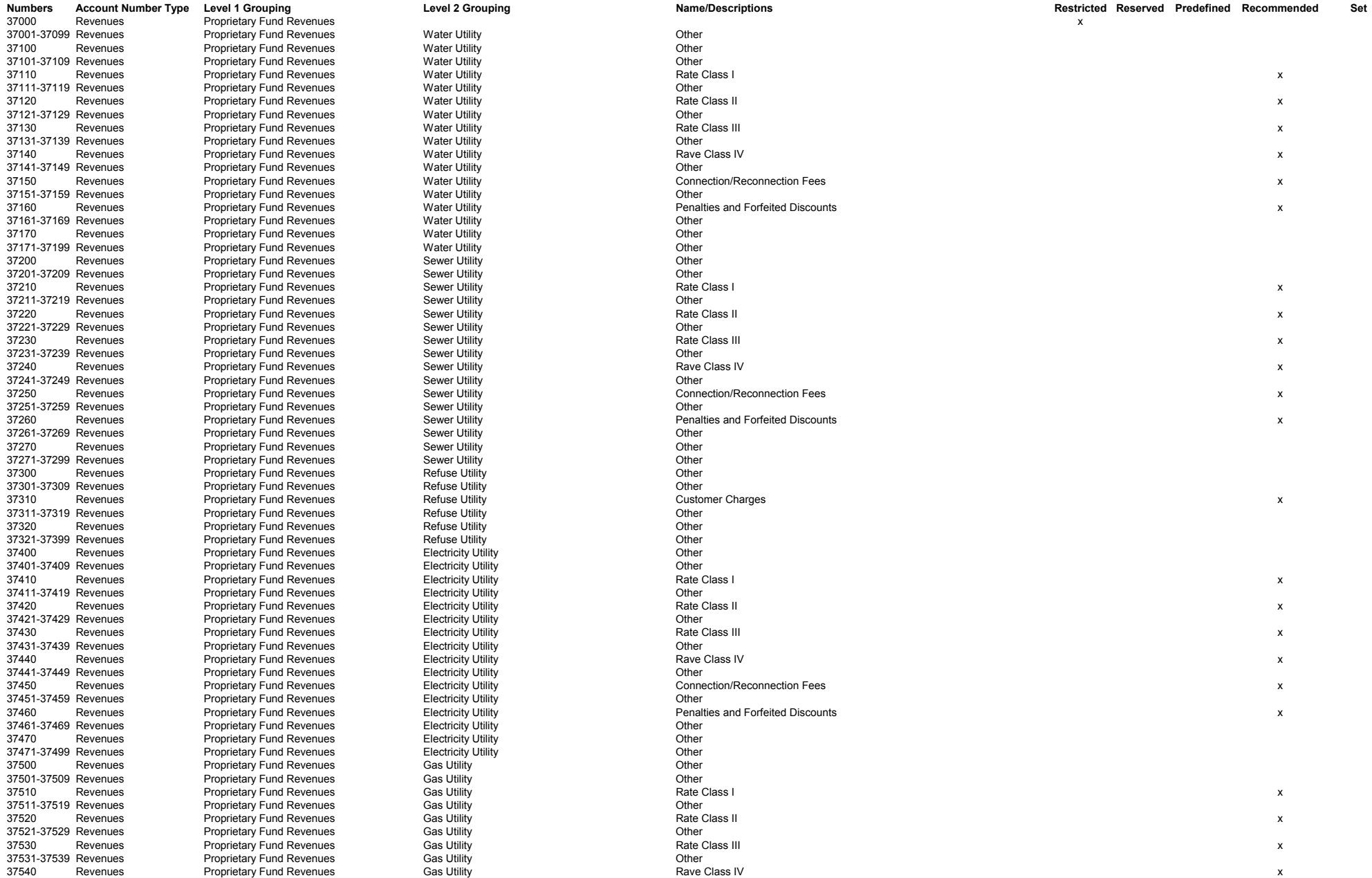

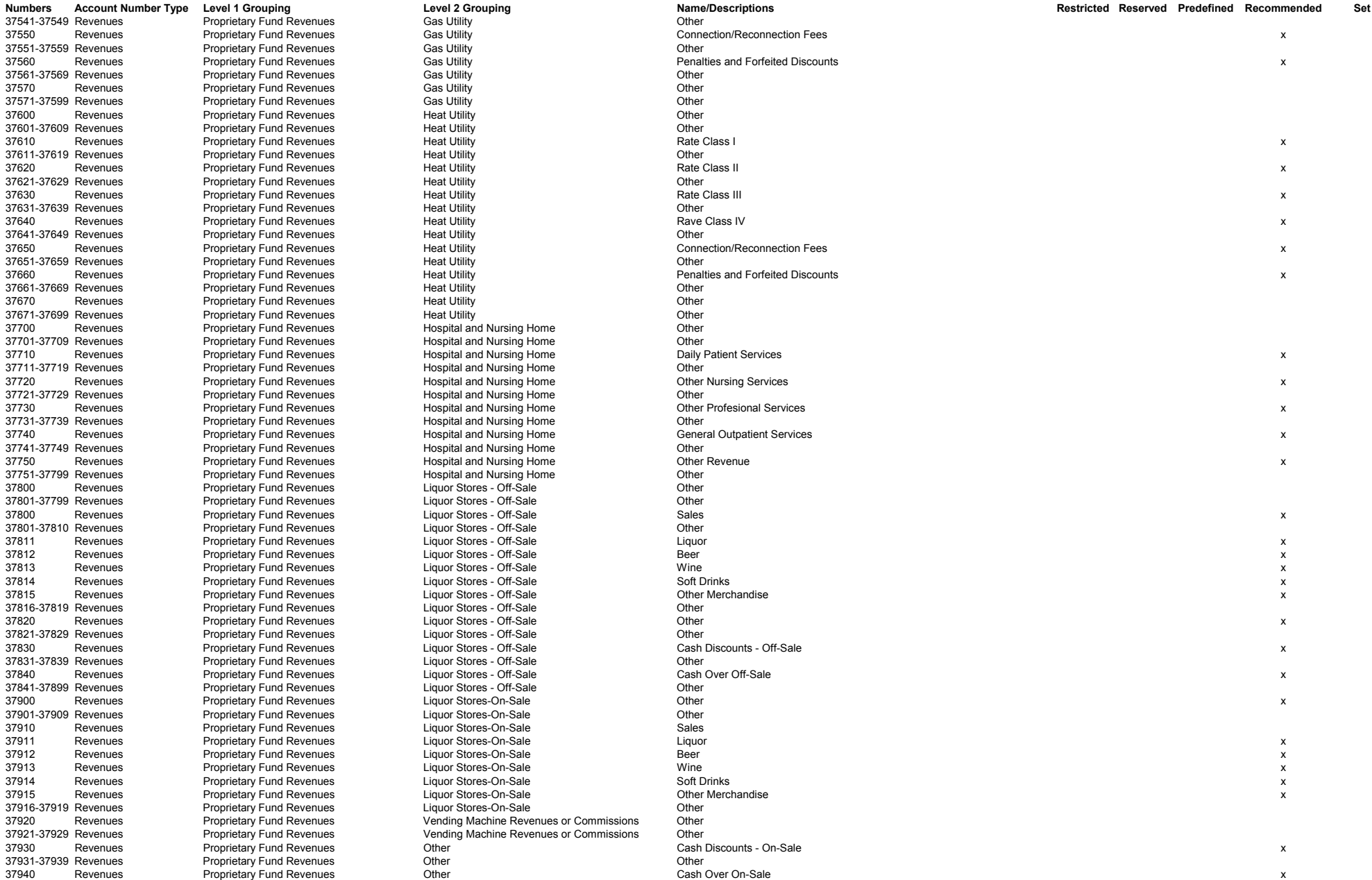

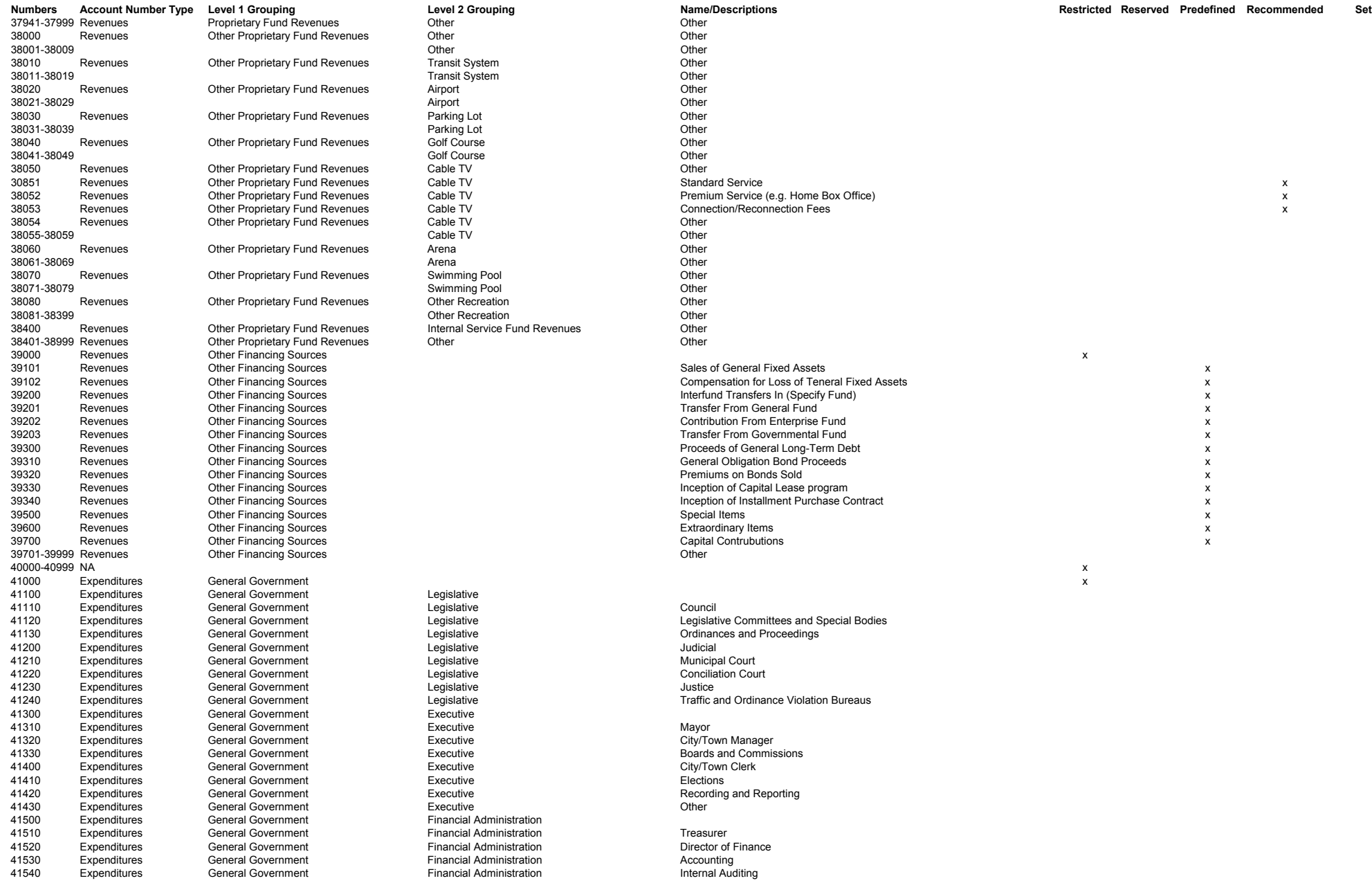

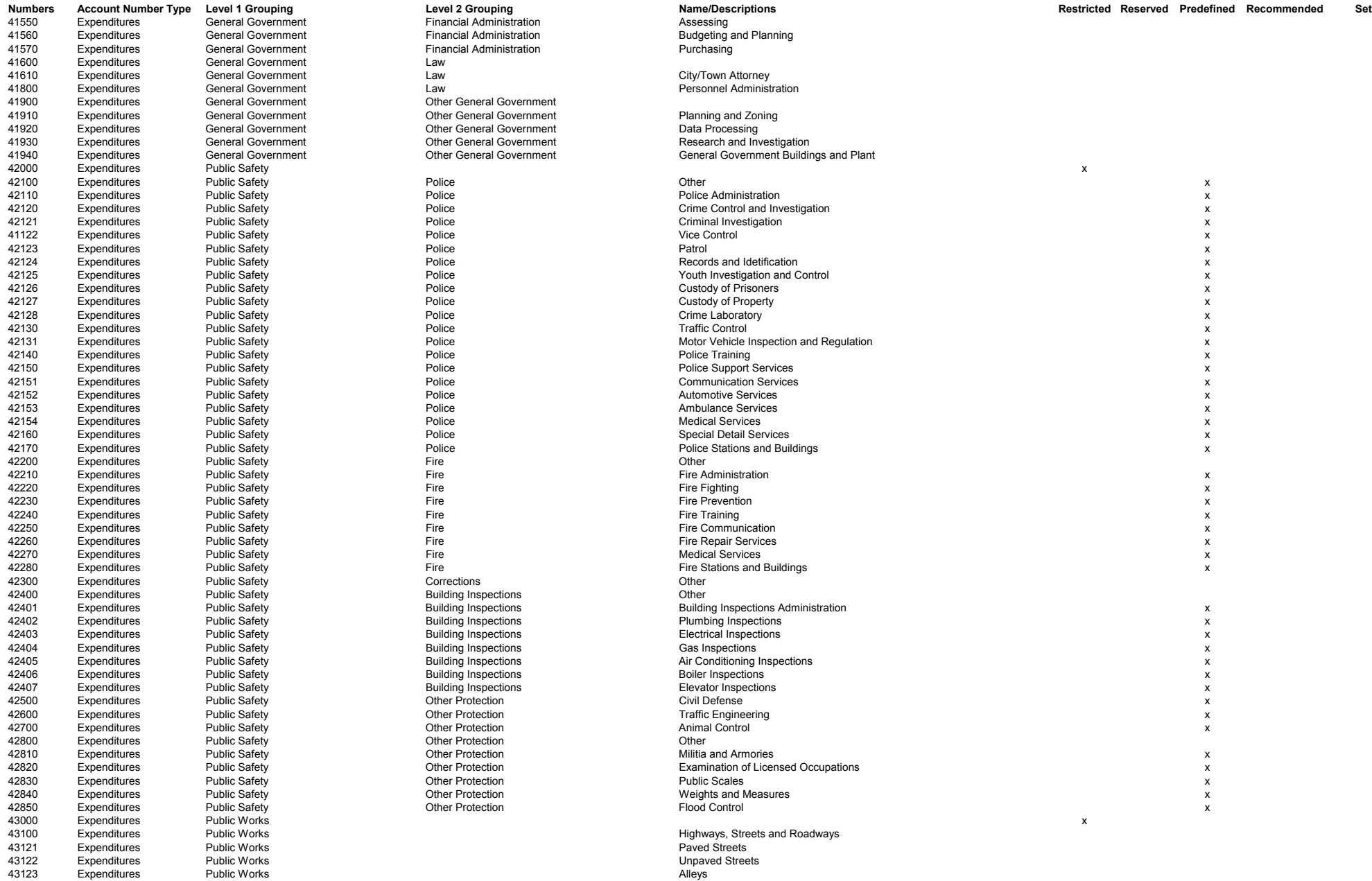

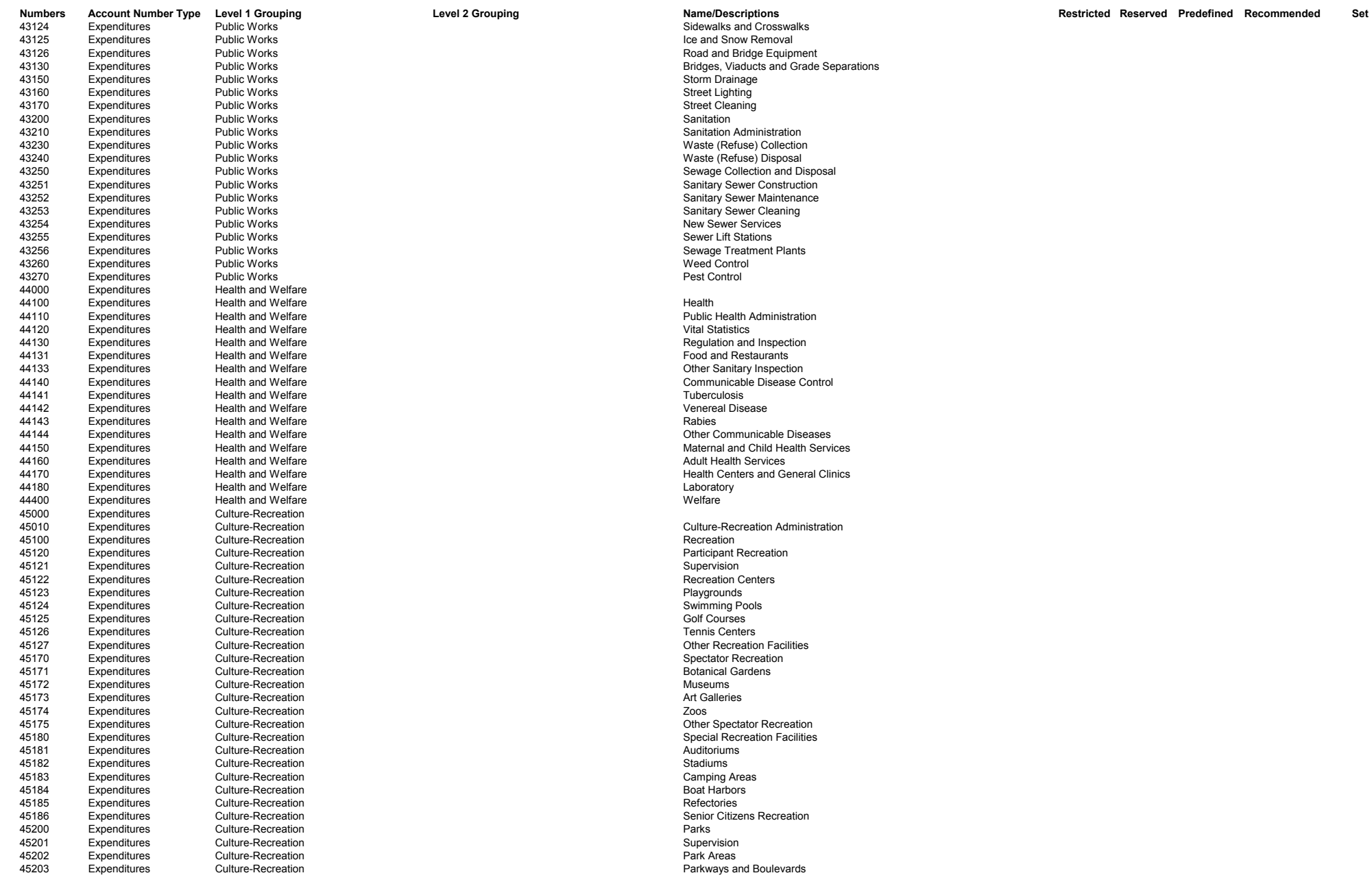

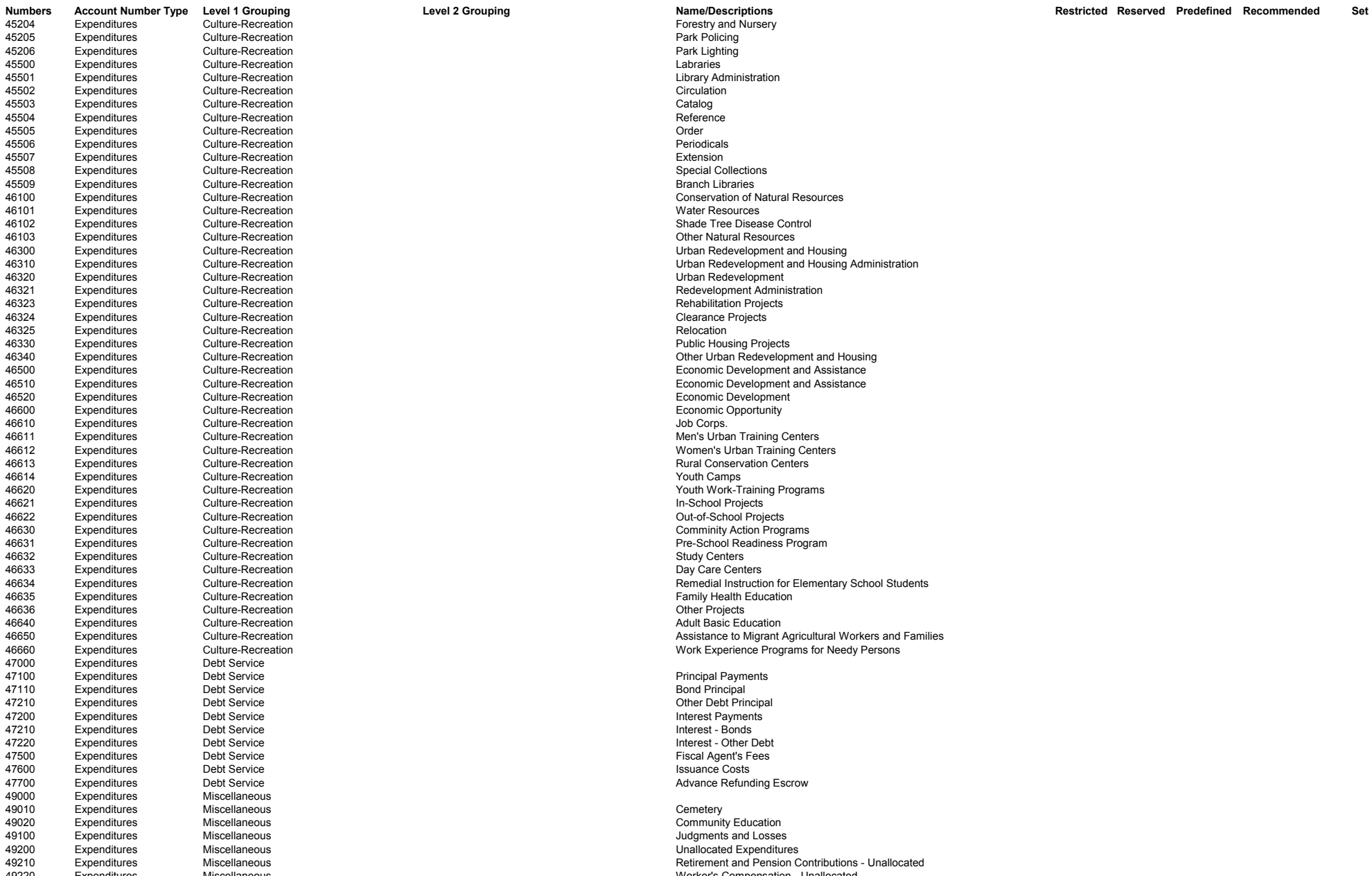

tion **Expenditure-Recreation Forestry and Nursery** Forestry and Nursery

49210 Expenditures Miscellaneous Miscellaneous<br>49220 Expenditures Miscellaneous Retirement and Pension Contributions - Unallocated 49220 Expenditures Miscellaneous Worker's Compensation - Unallocated

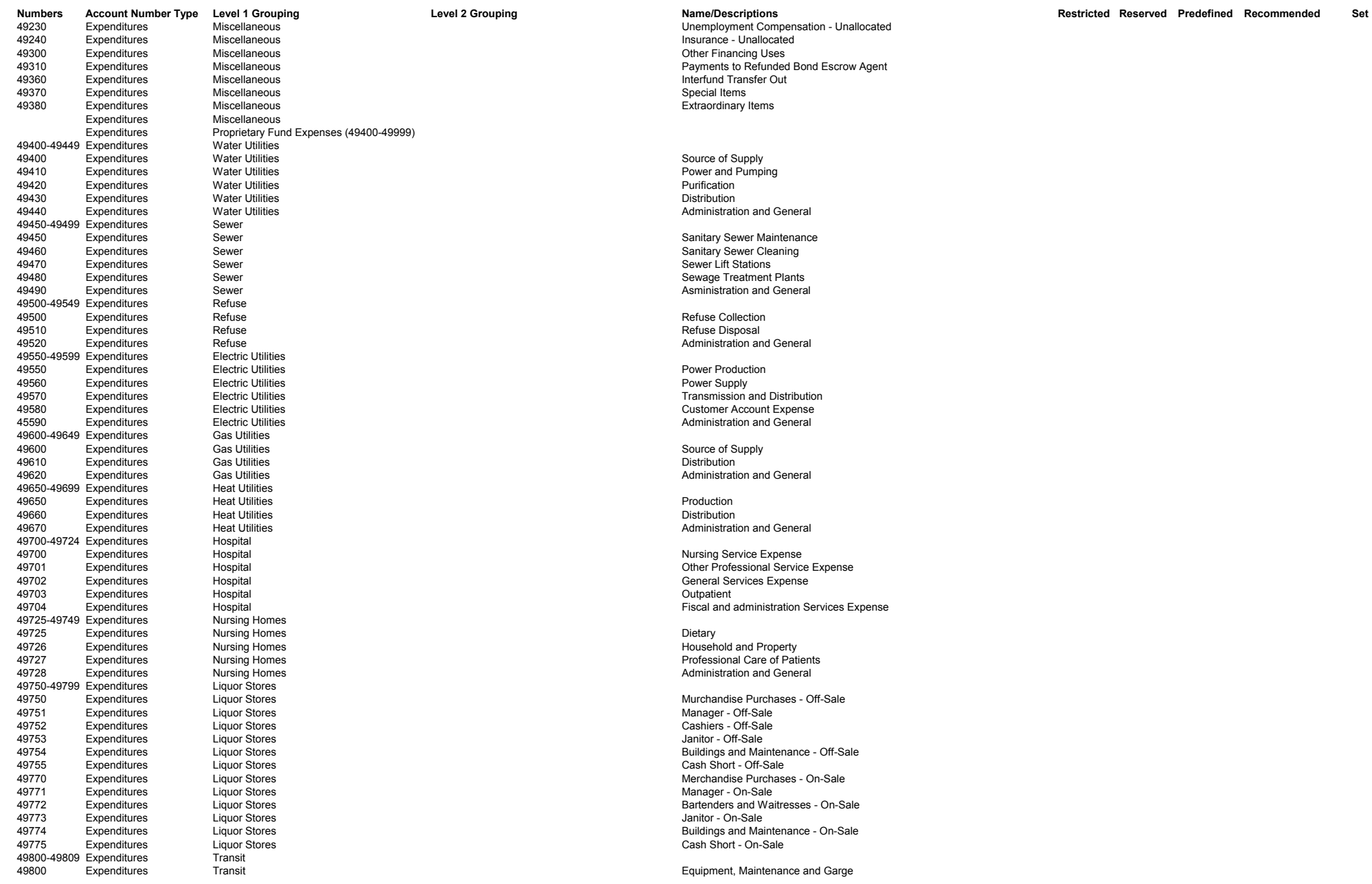

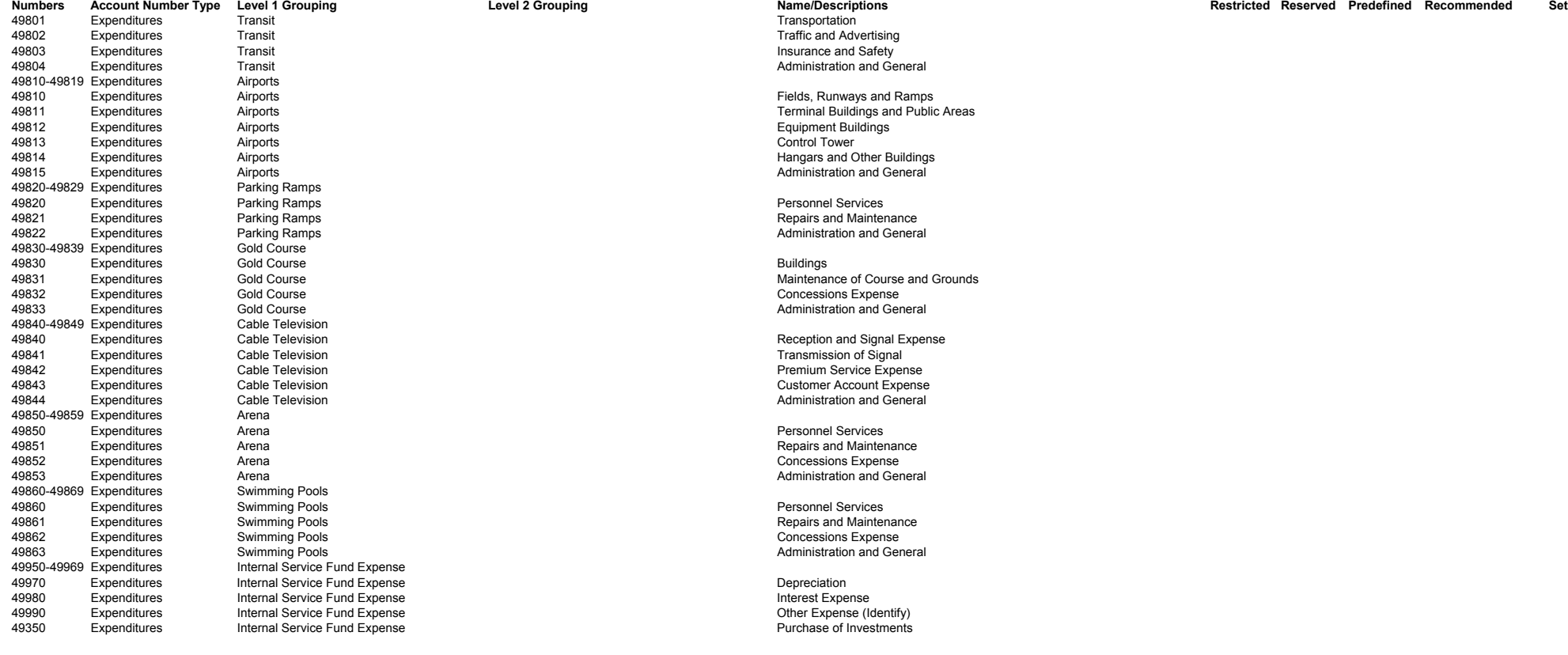

TBD - To be determined before January 1, 2014

#### If an "x" is marked in one of the following columns, the Account Numbers should be coded to meet the indicated requirement. Otherwise the Account Number is available to be used. The status of Account Numbers are tentative **and will be finalized by January 1, 2014.**

Restricted - Shall not be used.

Reserved - Shall be reserved for use by the Office of the State Auditor Predefined - Shall not be changed.

Recommended - Recommended but can be changed.

Set - Creates a logical group of Account Numbers for a specific entity type. A user may choose one or more sets to create a beginning set of Account Numbers to use.

#### Exhibit D - Chart of Accounts Object Codes

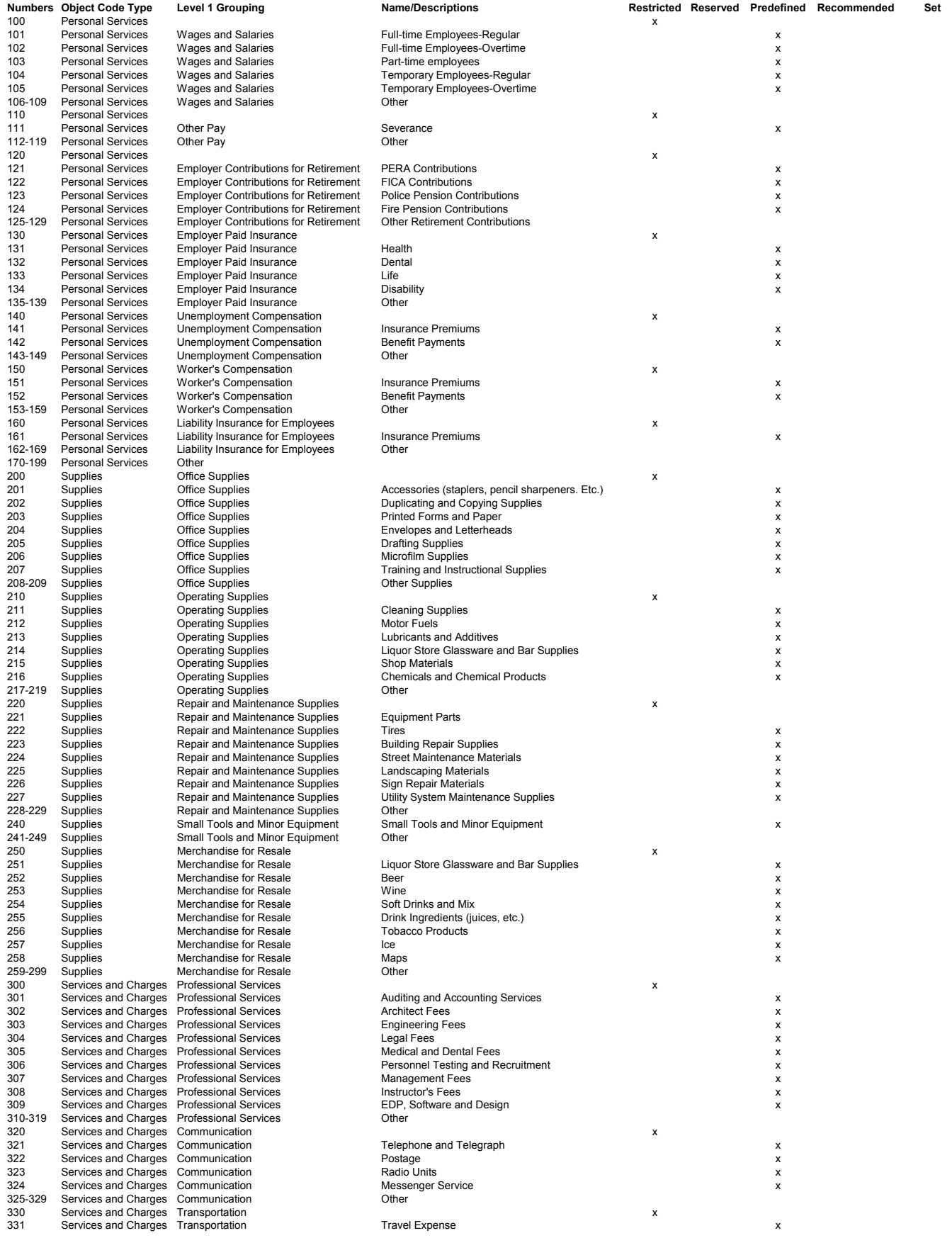

#### Exhibit D - Chart of Accounts Object Codes

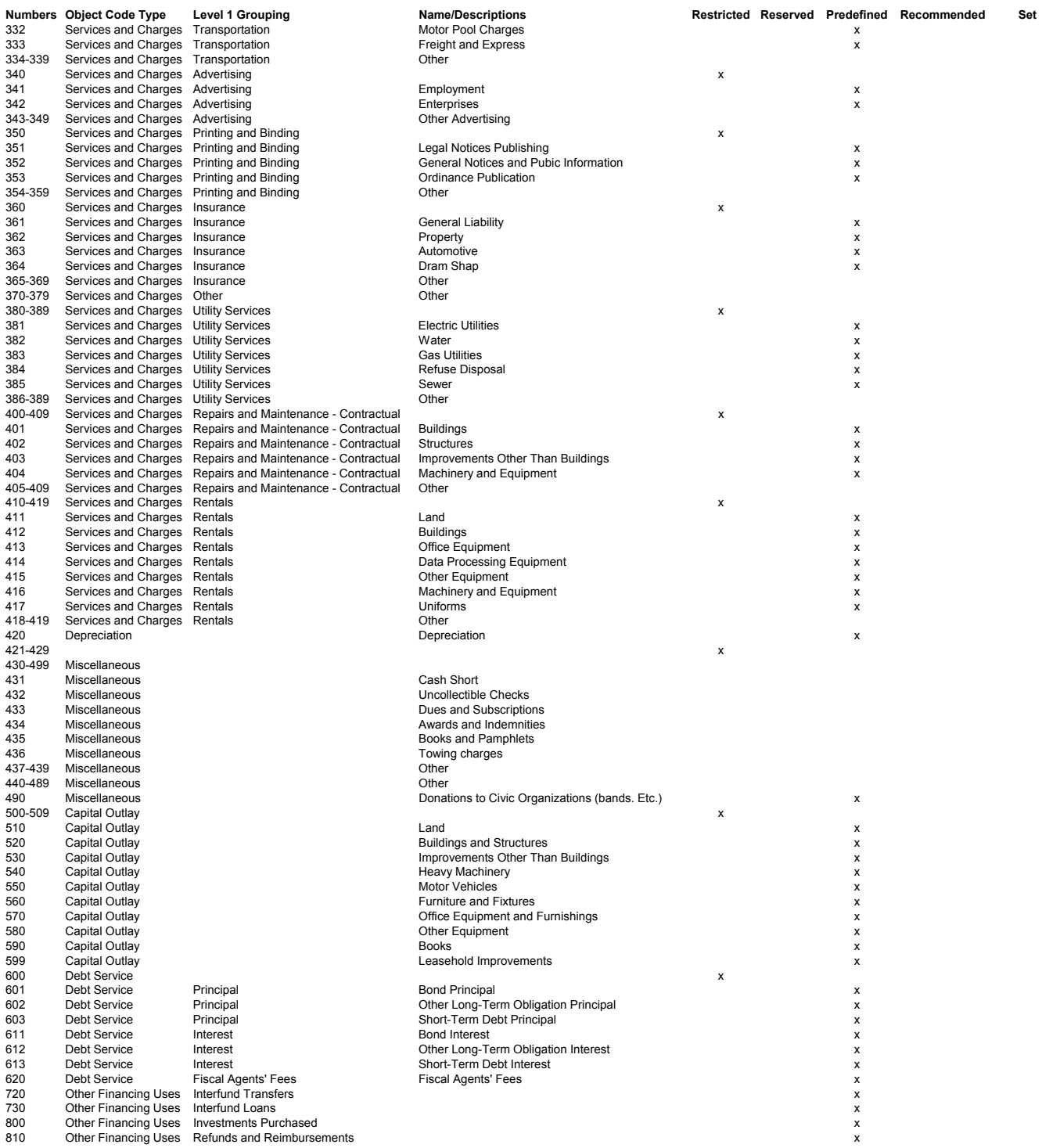

TBD - To be determined before January 1, 2014

If an "x" is marked in one of the following columns, the object code should be coded to meet the indicated requirement. Otherwise the object code is<br>available to be used. The status of object codes are tentative and will b

Restricted - Shall not be used. Reserved - Shall be reserved for use by the Office of the State Auditor

Predefined - Shall not be changed. Recommended - Recommended but can be changed.

Set - Creates a logical group of Object Codes for a specific entity type. A user may choose one or more sets to create a beginning set of Object Codes to use.

### Exhibit E

### **STATE OF MINNESOTA RESIDENT VENDOR FORM**

In accordance with Laws of Minnesota 2013, Chapter 142, Article 3, Section 16, amending Minn. Stat. § 16C.02, subd. 13, a "Resident Vendor" means a person, firm, or corporation that:

- (1) is authorized to conduct business in the state of Minnesota on the date a solicitation for a contract is first advertised or announced. It includes a foreign corporation duly authorized to engage in business in Minnesota;
- (2) has paid unemployment taxes or income taxes in this state during the 12 calendar months immediately preceding submission of the bid or proposal for which any preference is sought;
- (3) has a business address in the state; and
- (4) has affirmatively claimed that status in the bid or proposal submission.

To receive recognition as a Minnesota Resident Vendor ("Resident Vendor"), your company must meet each element of the statutory definition above by the solicitation opening date and time. If you wish to affirmatively claim Resident Vendor status, you should do so by submitting this form with your bid or proposal.

Resident Vendor status may be considered for purposes of resolving tied low bids or the application of a reciprocal preference.

#### **I HEREBY CERTIFY THAT THE COMPANY LISTED BELOW:**

- 1. Is authorized to conduct business in the State of Minnesota on the date a solicitation for a contract is first advertised or announced. *(This includes a foreign corporation duly authorized to engage in business in Minnesota.)* **\_\_\_Yes \_\_\_No (must check yes or no)**
- 2. Has paid unemployment taxes or income taxes in the State of Minnesota during the 12 calendar months immediately preceding submission of the bid or proposal for which any preference is sought.

**\_\_\_Yes \_\_\_No (must check yes or no)** 

- 3. Has a business address in the State of Minnesota. **\_\_\_Yes \_\_\_No (must check yes or no)**
- 4. Agrees to submit documentation, if requested, as part of the bid or proposal process, to verify compliance with the above statutory requirements.

**\_\_\_Yes \_\_\_No (must check yes or no)** 

**BY SIGNING BELOW**, you are certifying your compliance with the requirements set forth herein and claiming Resident Vendor status in your bid or proposal submission.

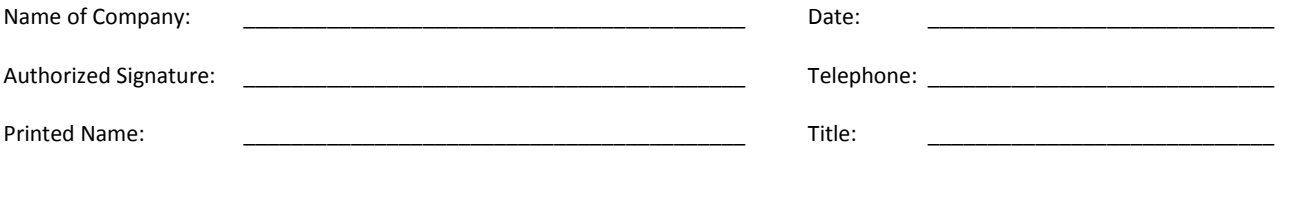

**IF YOU ARE CLAIMING RESIDENT VENDOR STATUS, SIGN AND RETURN THIS FORM WITH YOUR BID OR PROPOSAL SUBMISSION.**